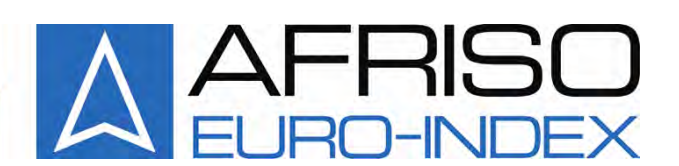

## **Afriso-Euro-Index GmbH**

**Контрольно-измерительные приборы в области теплотехники, индустрии и охраны окружающей среды Линденштрассе, 20 74363 Гюглинген Телефон: +49 (0) 7135-102-0 Телефакс: +49 (0) 7135-102-147 e-mail: info@afriso.de; info@afriso.ru Internet: www.afriso.de; www.afriso.ru**

Описание и инструкция по эксплуатации газоанализатор

## *MULTILYZER* INDUSTRY

Прочтите перед использованием!

Соблюдайте все указания по технике безопасности!

Сохраните для дальнейшего применения!

Отпечатано: 07.2005 Идентификационный номер: 22476

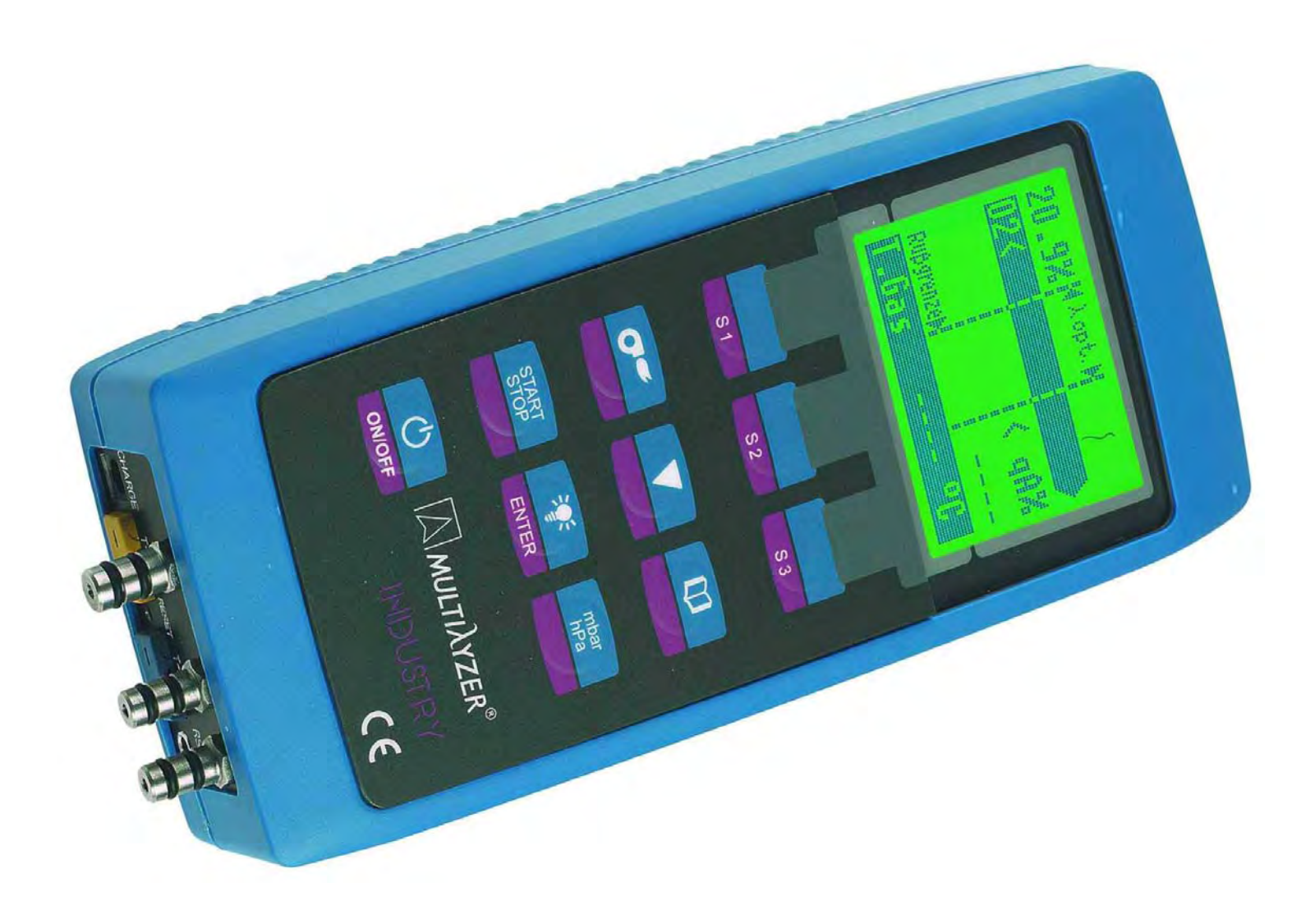

#### **Содержание**

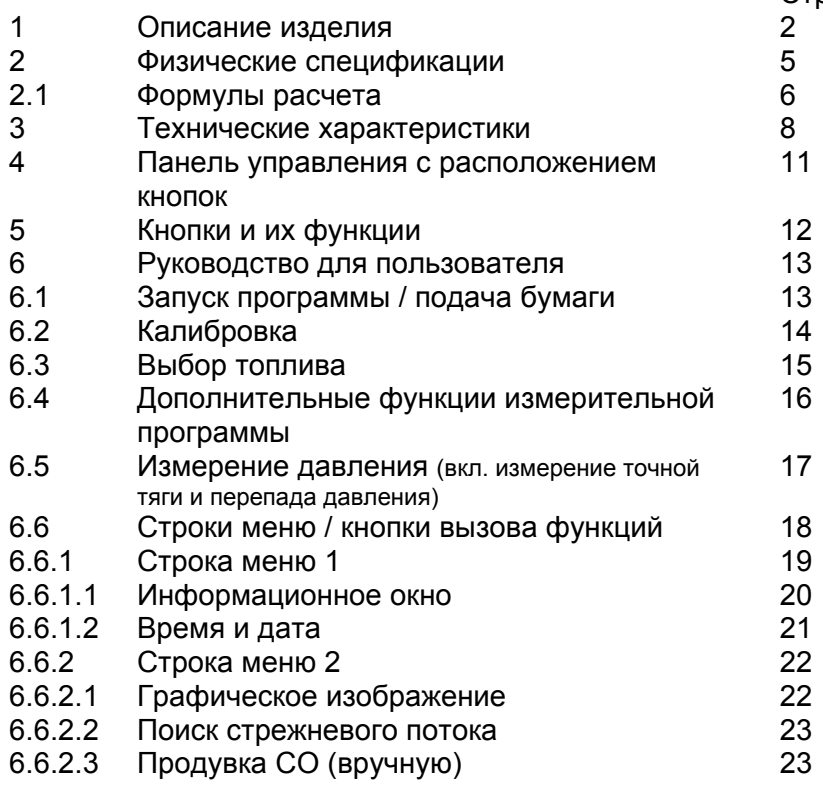

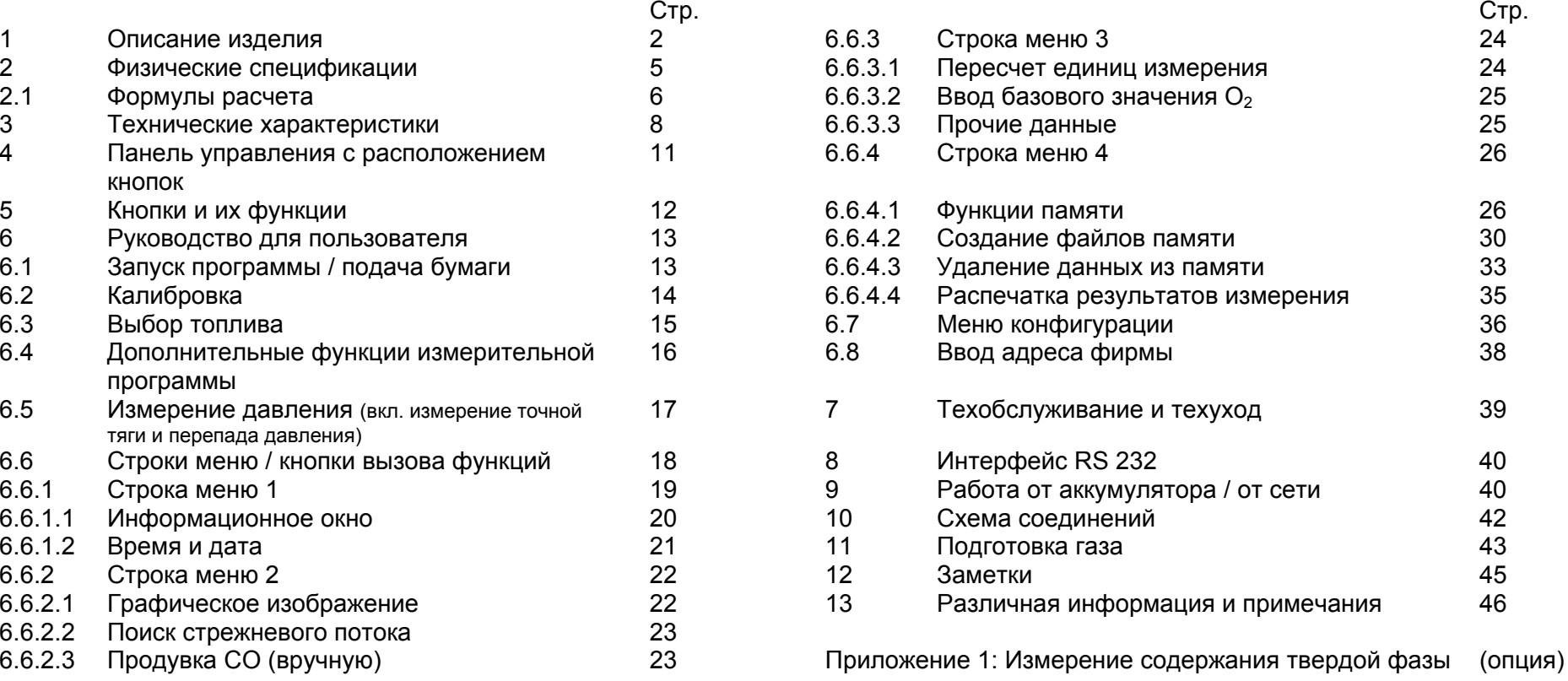

#### **1 Описание изделия**

Микропроцессорный дымогазоанализатор – это многофункциональный измерительный прибор со встроенными математическими функциями. Измерения соответствуют общей административной инструкции <sup>о</sup> порядке осуществления Постановления федерального правительства <sup>о</sup> защите от вредных выбросов (BlmSchV) <sup>в</sup> сжигающих установках любого рода, <sup>в</sup> рамках контроля путей отхождения газов.

**<sup>а</sup>) Измеряемые <sup>и</sup> расчетные величины** для контроля путей отхождения газов <sup>и</sup> определения <sup>к</sup>.п.д. сжигающего оборудования.

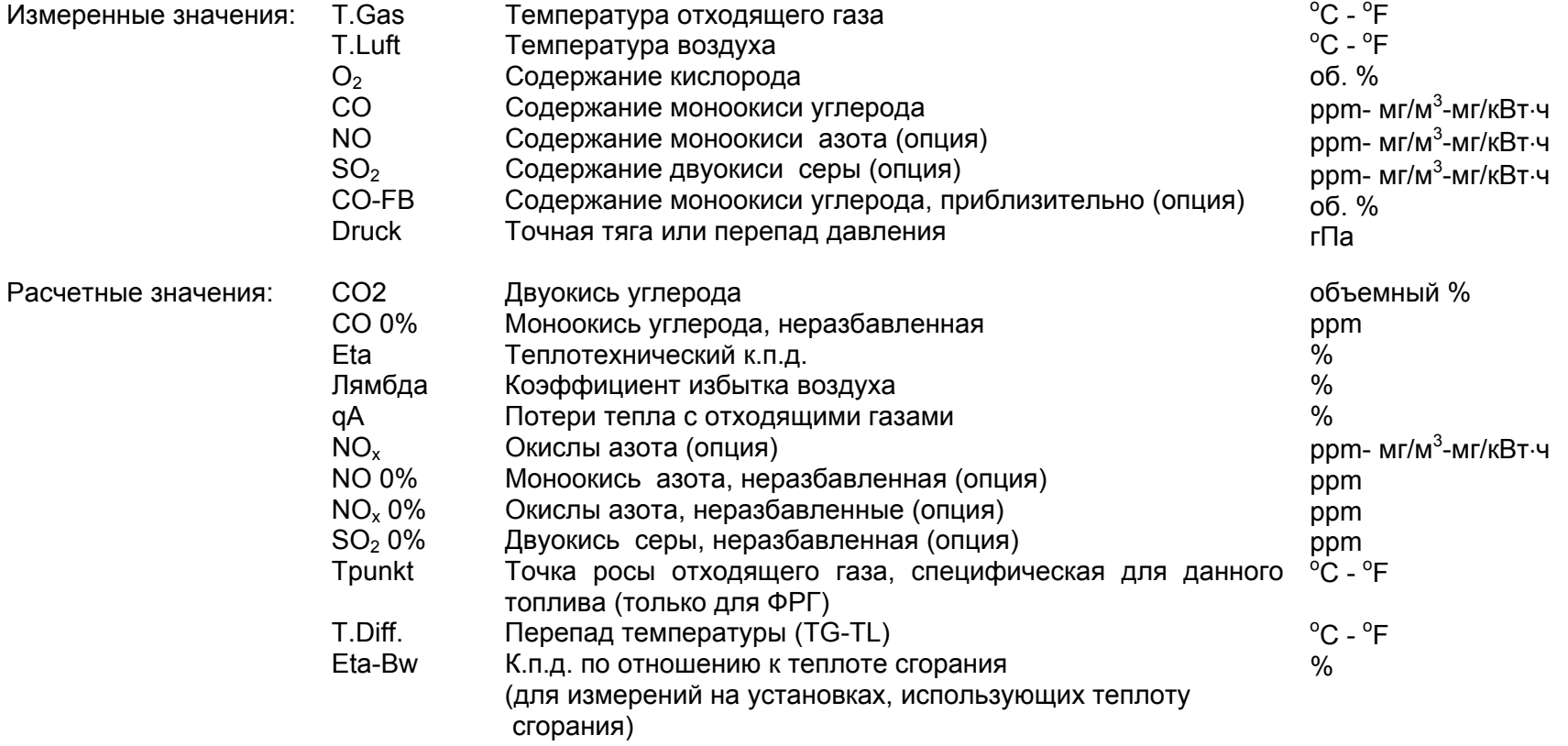

## **b) Методы измерения**

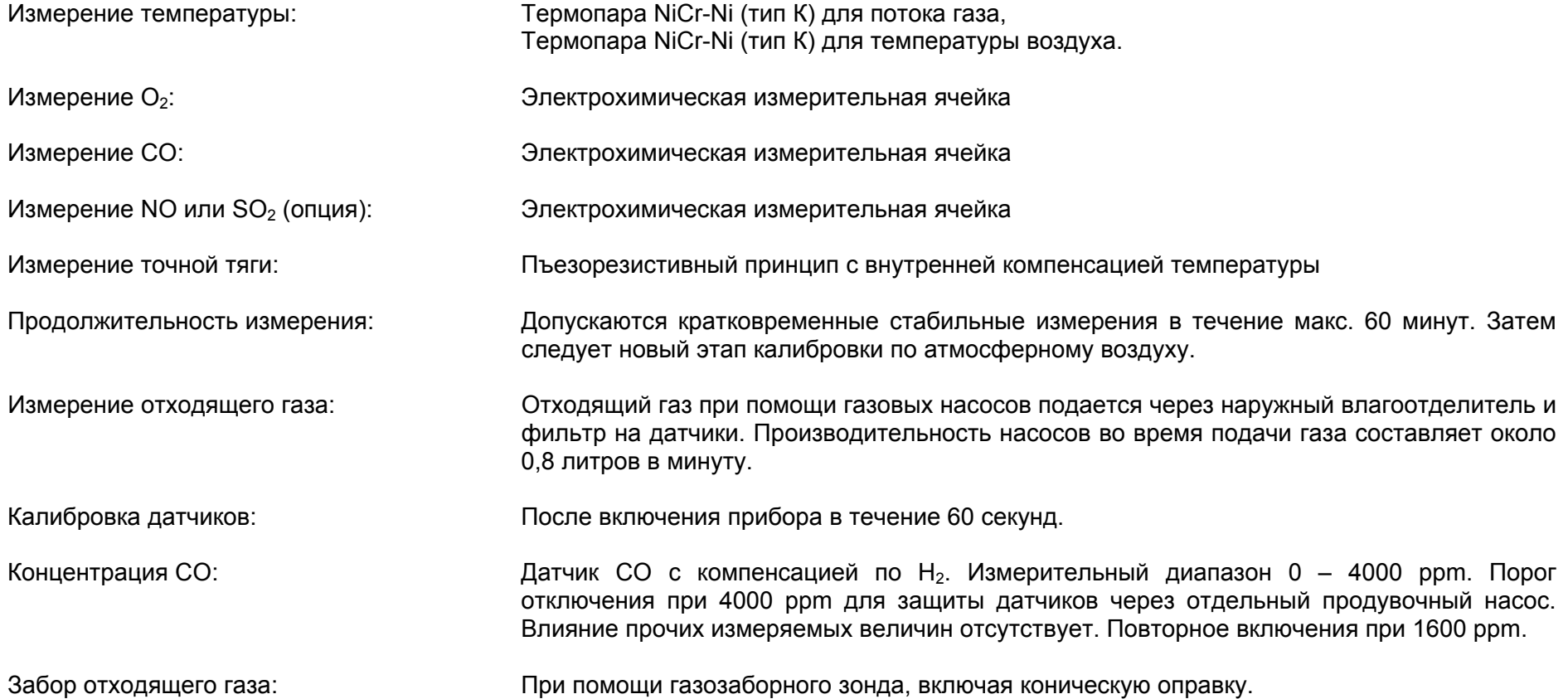

## **<sup>с</sup>) Описание прибора**

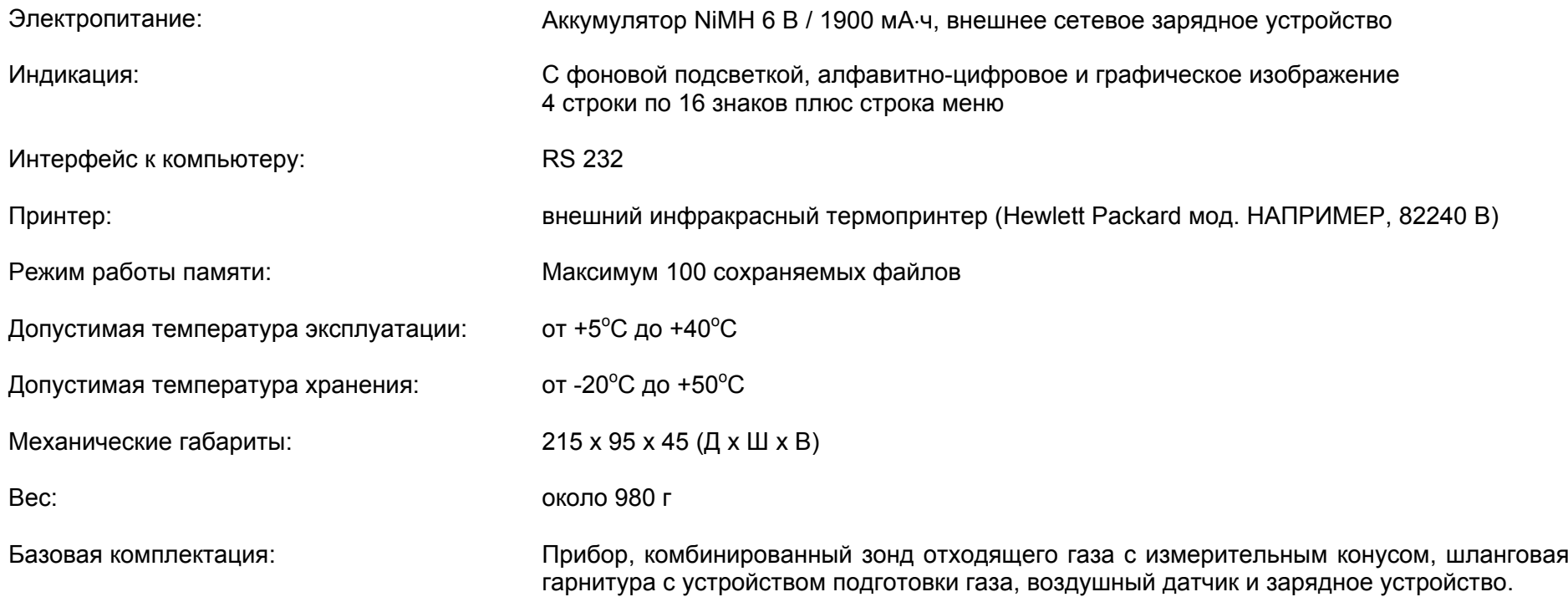

#### **2 Физические спецификации**

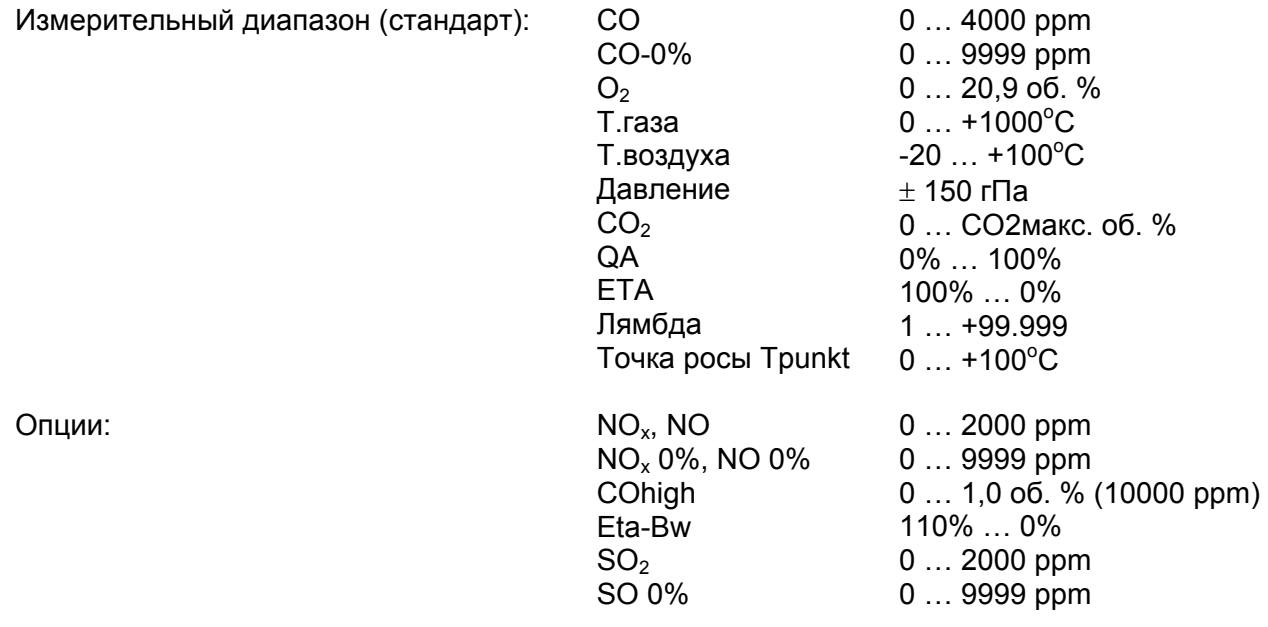

#### **2.1 Формулы расчета (отрывок)**

Расчет значения СО $_{\rm 2}$ 

Расчет значения 
$$
CO_2
$$

\nВ %  $CO_2 = CO_2$ макс. \* (1 - 20,9)

 $CO<sub>2</sub>$ макс.: максимальное значение  $CO<sub>2</sub>$  (специфичное для топлива) в %.<br>O<sub>2</sub>: измеренное содержание кислорода в %. измеренное содержание кислорода в %. 21: содержание кислорода <sup>в</sup> воздухе <sup>в</sup> %.

А2 Расчет потерь тепла <sup>с</sup> отходящими газами: qA = (T.Gas – T.Luft) \* ( ------------ + B) в % 21 – О2

Расчет потерь тепла с отходящими газами::

- T.Gas : температура отходящего газа.<br>T.Luft : температура дутьевого воздуха
- температура дутьевого воздуха в °С.
- А2, В: коэффициенты, специфические для топлива.

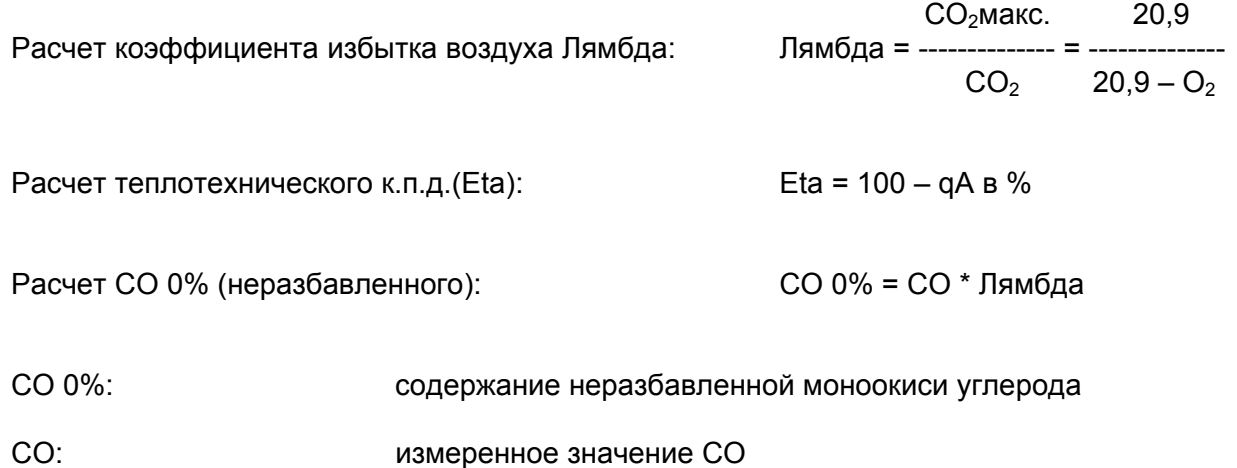

#### **3 Технические характеристики**

#### **Измерение температуры отходящего газа:**

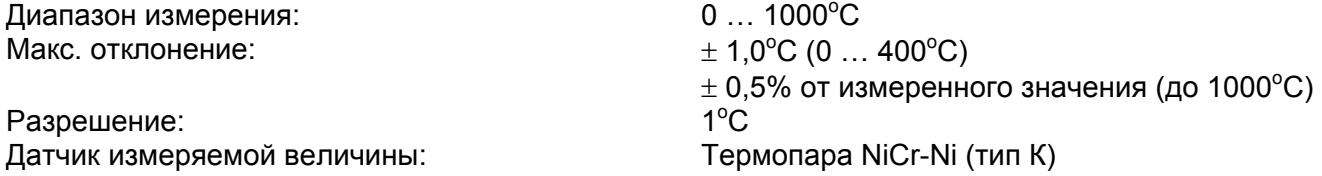

#### **Измерение температуры дутьевого воздуха:**

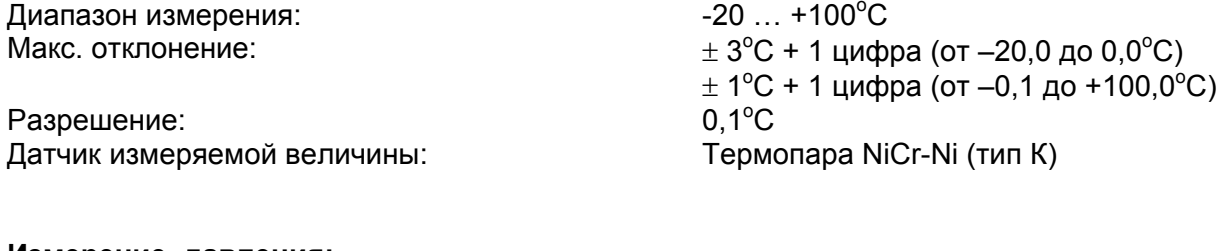

#### **Измерение давления:**

Диапазон измерения:  $\pm$  150 гПа

Разрешение: 0,01 гПа Датчик измеряемой величины: Полупроводниковый датчик

Макс. отклонение:  $\pm 0.02$  гПа + 1 цифра (от 0 до  $\pm 2.00$  гПа)  $\pm$  1% от измеренного значения (от  $\pm$  2,01 до  $\pm$  20,00 гПа)  $\pm$  3% от измеренного значения (от  $\pm$  20,01 до  $\pm$  150 гПа)

#### **Измерение О2:**

Диапазон измерения: 0 … 20,9 об. % Разрешение: 0,1 об. %<br>Датчик измеряемой величины: самирование с электрохи Время настройки (Т97): 70 секунд

#### **Определение СО2:**

Диапазон индикации: Разрешение: 0,1 об. % Датчик измеряемой величины: Расчет от  $O<sub>2</sub>$ Время настройки (Т97): 70 секунд

#### **Измерение СО (<sup>с</sup> компенсацией по Н2):**

Диапазон измерения: 0 … 4000 ppm Точность: 5 ppm (до 150 ppm)

Разрешение: 1 ppm  $\text{B}$ ремя настройки (Т90):  $\leq 60 \text{ секyH}$ 

Макс. отклонение:  $\pm 0.2$  об. % от измеренного значения Электрохимическая измерительная ячейка

 $0...CO<sub>2</sub>$  макс. Макс. отклонение:  $\pm 0.2$  об. % от измеренного значения

5% от измеренного значения (до 4000 ppm) Датчик измеряемой величины: Электрохимическая измерительная ячейка

#### **Опции:**

#### **Измерение NО:**

Диапазон измерения: 0 … 2000 ppm

Разрешение: 1 ppm Время настройки (Т90): 60 секунд

**Измерение СО (без компенсации по Н2):** 

Разрешение: 0,01 об. % Время настройки (Т90): 60 секунд

#### **Измерение SО2:**

Диапазон измерения: 0 … 2000 ppm

Разрешение: 1 ppm Время настройки (Т90): 60 секунд

Точность: 5 ppm (от 50 до 150 ppm) 5% от измеренного значения (до 2000 ppm) Датчик измеряемой величины: Электрохимическая измерительная ячейка

Диапазон измерения: 0 … 1,0 об. % (10000 ppm) Датчик измеряемой величины: Электрохимическая измерительная ячейка

Точность: 5 ppm (от 50 до 150 ppm) 5% от измеренного значения (до 2000 ppm) Датчик измеряемой величины: Электрохимическая измерительная ячейка

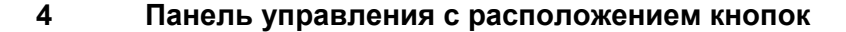

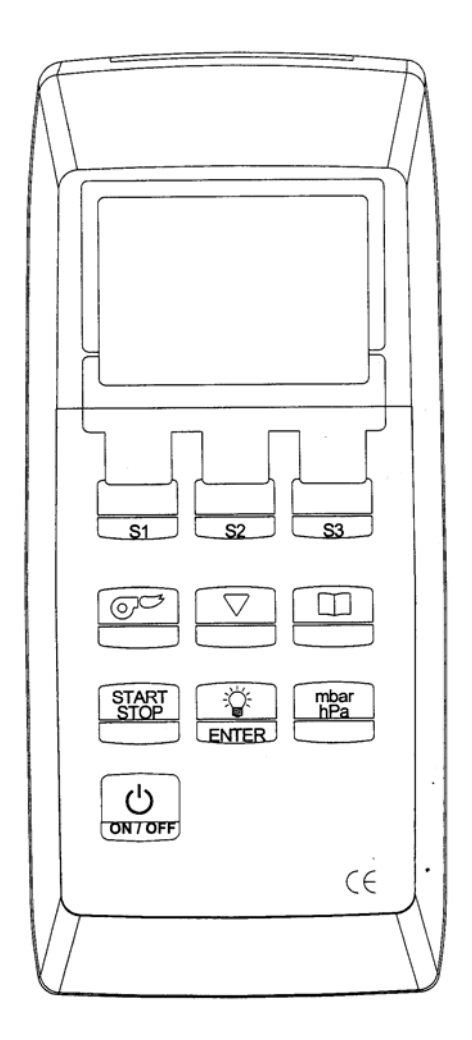

#### **5 Кнопки <sup>и</sup> их функции**

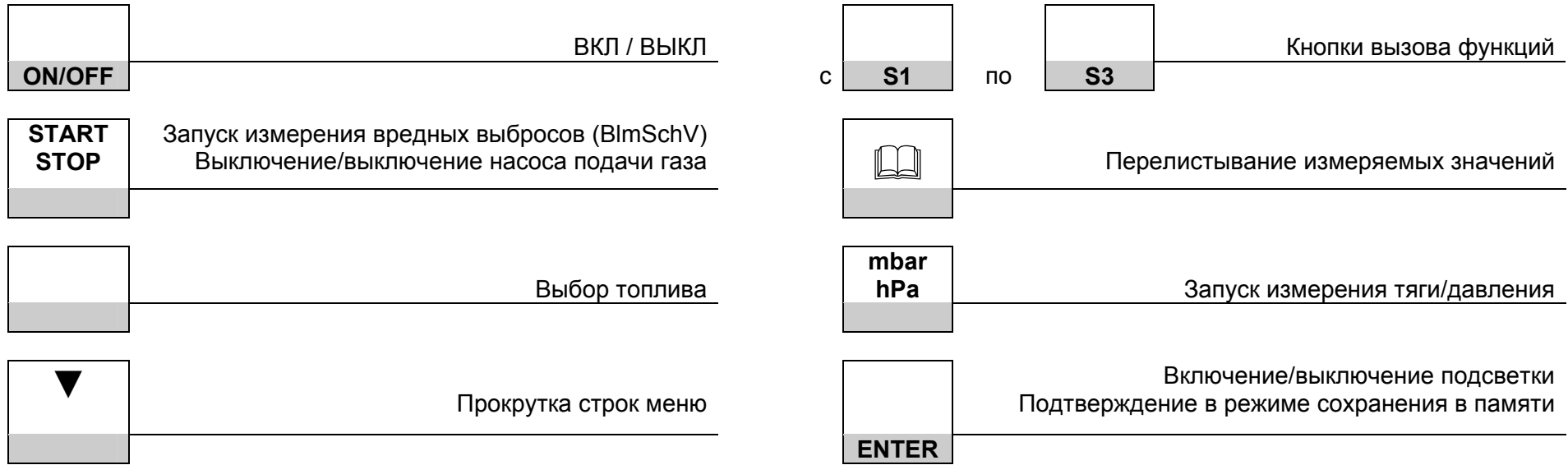

## **6 Руководство пользователя**

#### **6.1 Запуск программы**

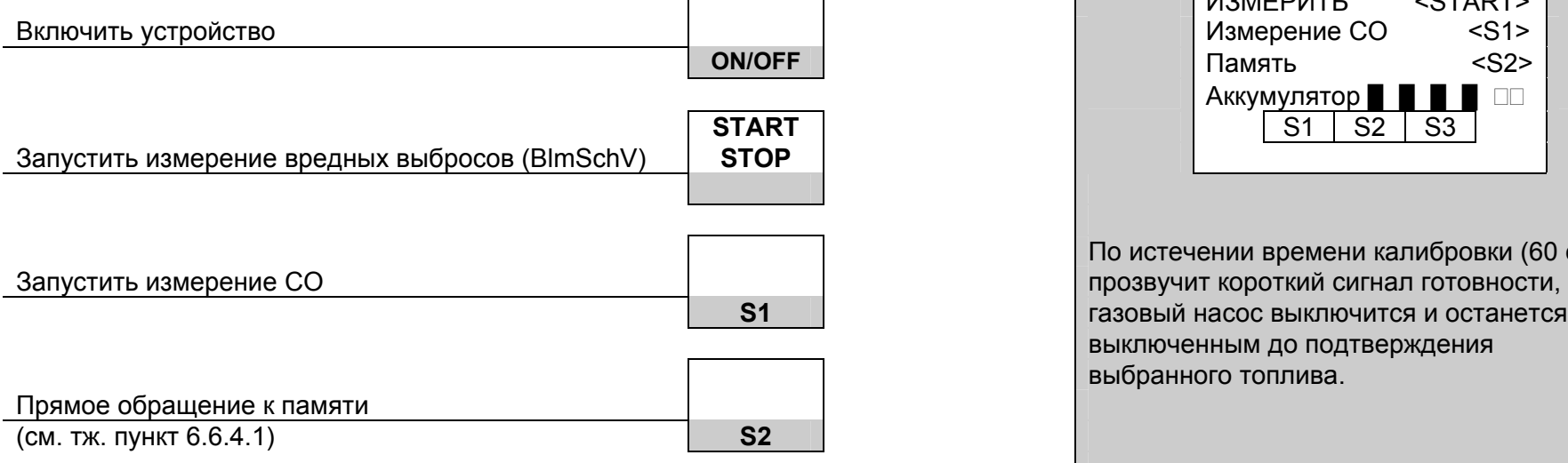

 $\Gamma$ 

┑

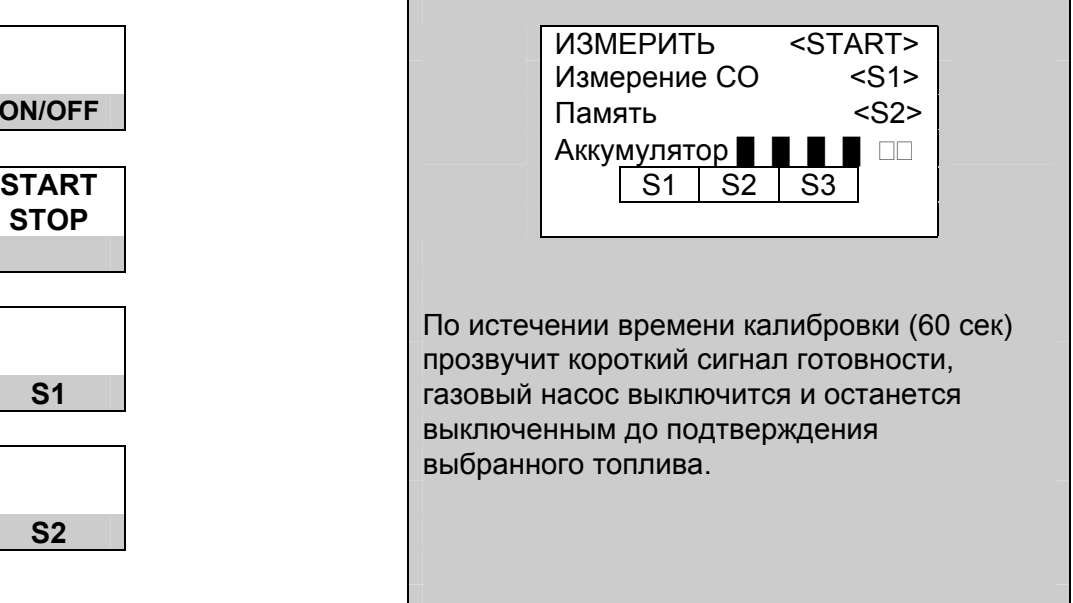

#### **6.2 Калибровка**

Такие же действия оператора

Возможные сообщения о сбоях:

Если сбои возникают на этапе калибровки, то сообщения о них появляются в информационной ячейке попеременно CO-Sensor? – Датчик СО?

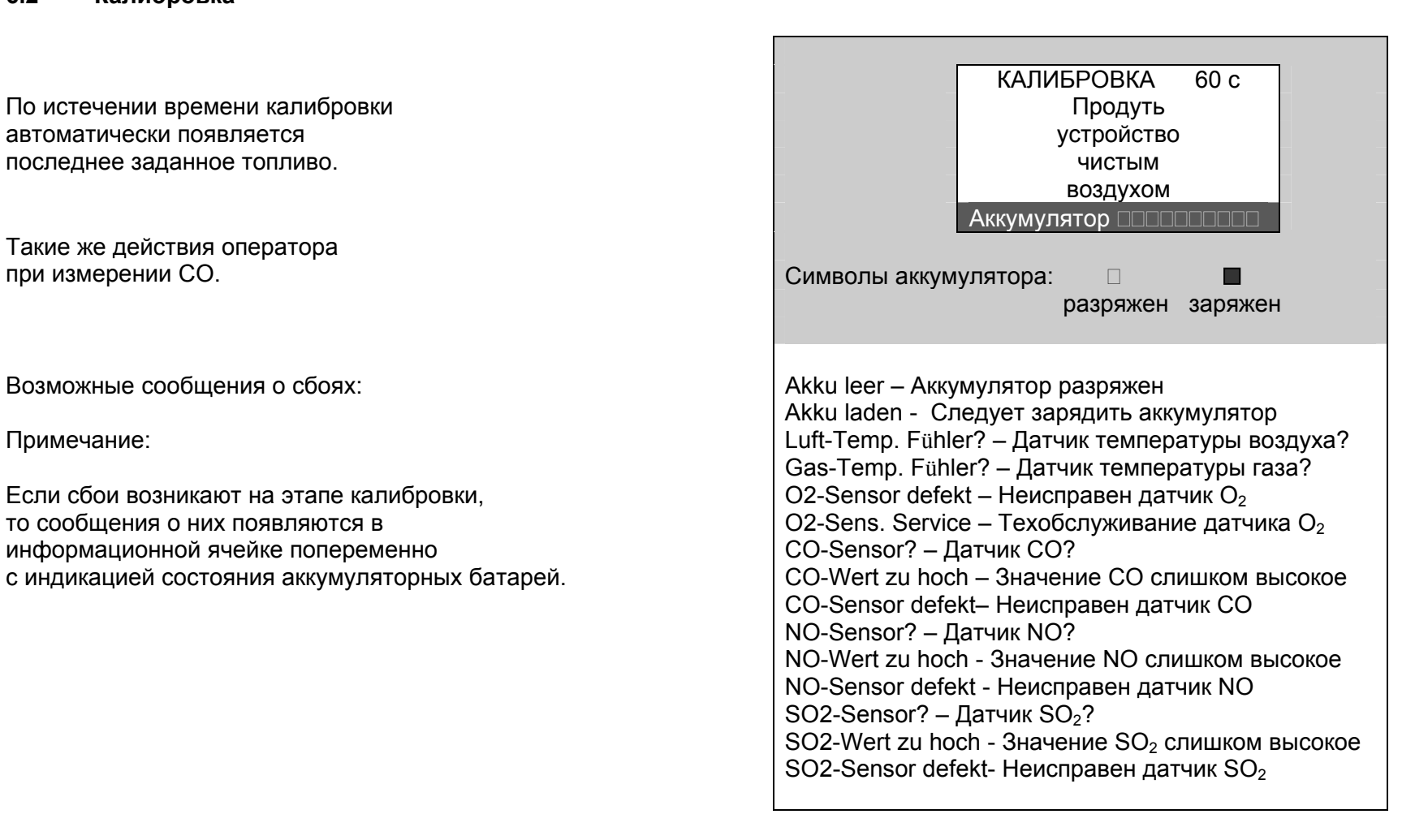

## **6.3 Выбор топлива**

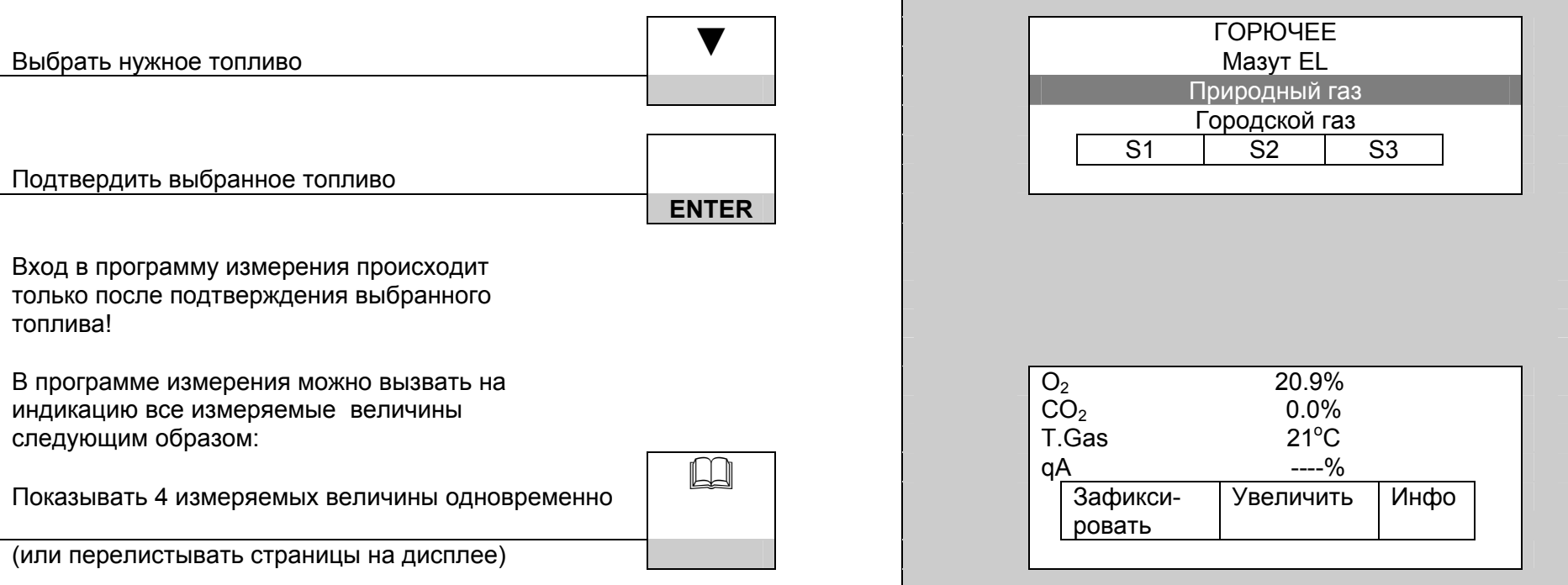

## **6.4 Дополнительные функции измерительной программы**

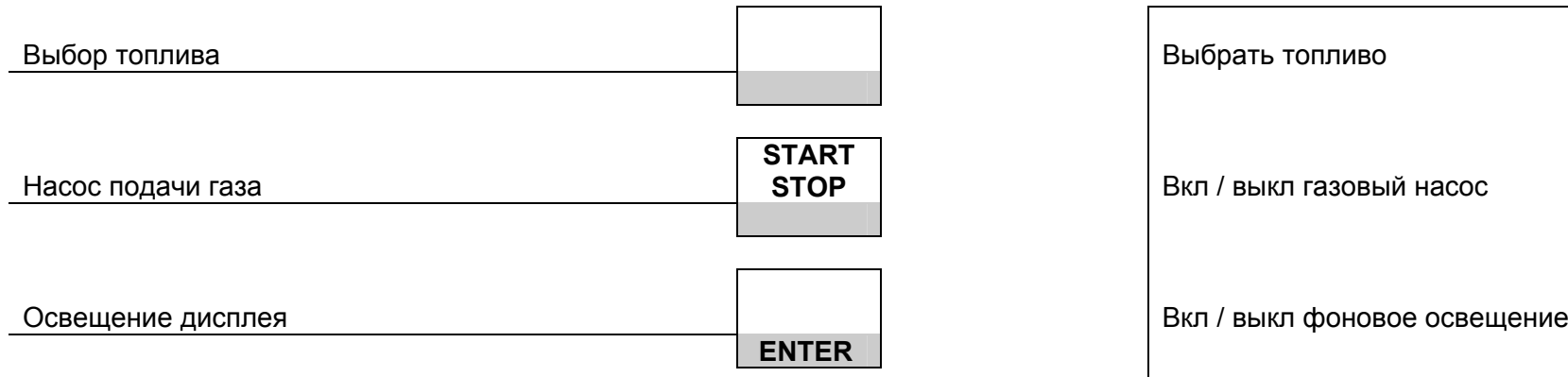

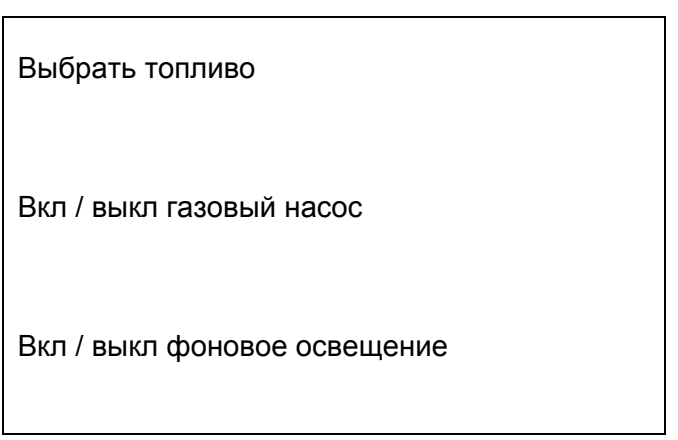

### **6.5 Измерение давления**

(возможно только при измерении вредных выбросов согласно BlmSchV).

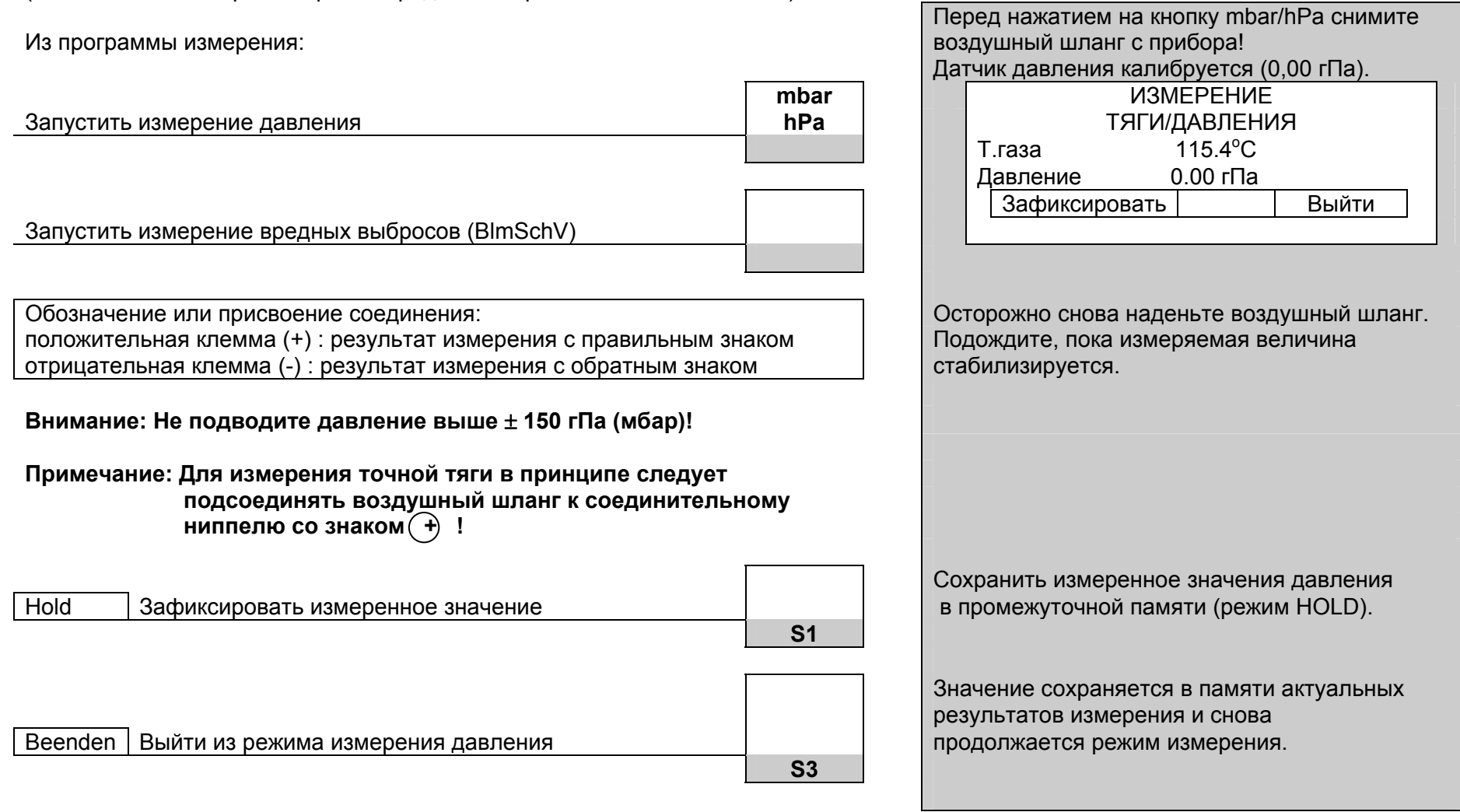

#### **6.6 Строки меню / кнопки вызова функций**

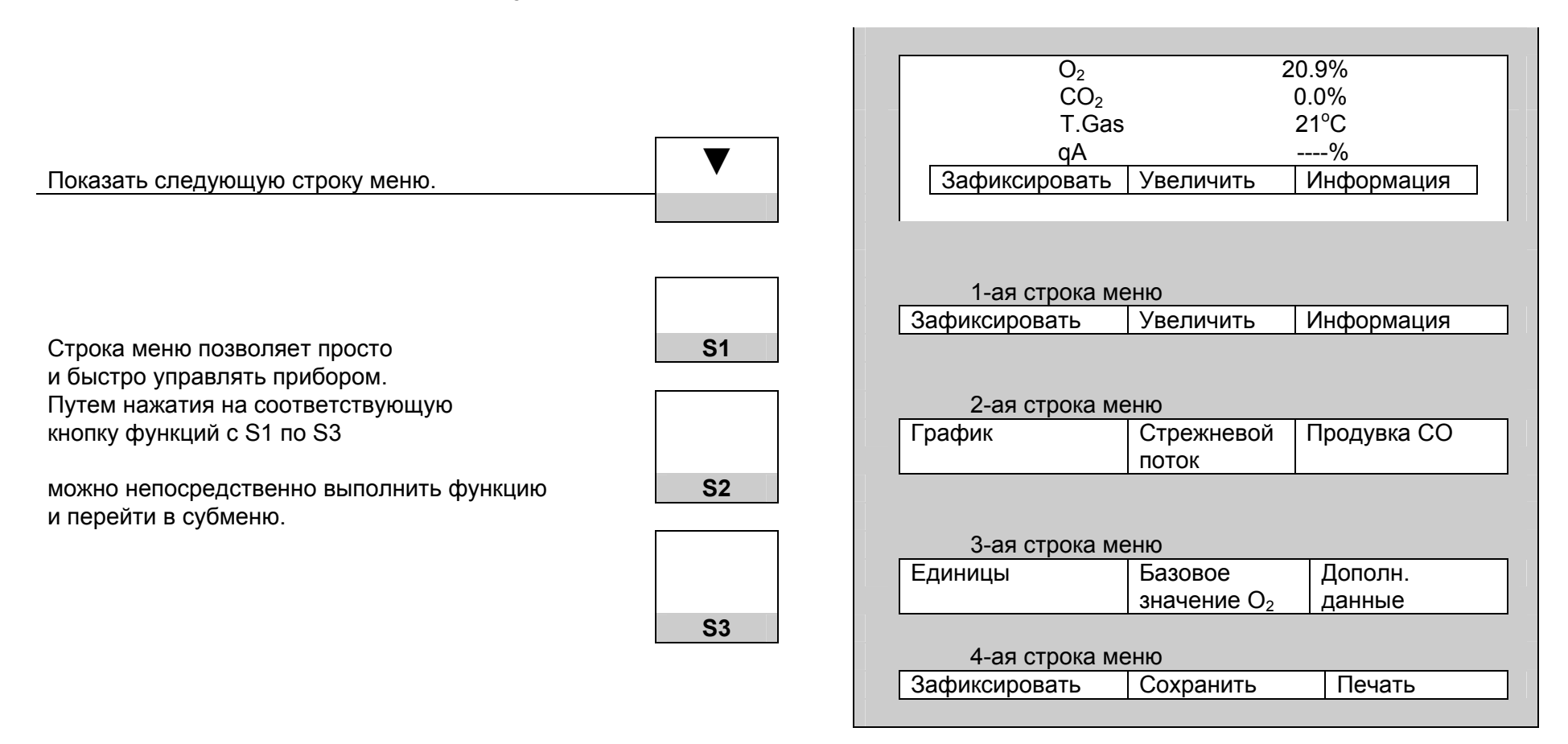

## **6.6.1 Строка меню 1**

Из измерительной программы:

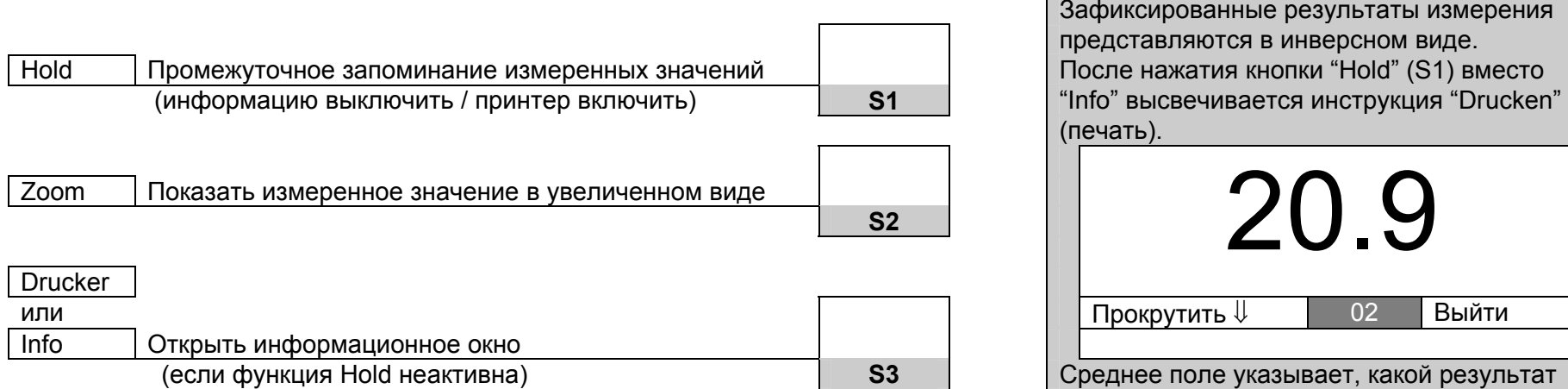

Информационное окно дает сведения <sup>о</sup> состоянии аккумулятора на данный момент, выбранном топливе (включая значение СО2макс.), а также базовом значении О2 для пересчета единиц. О2База 3.0

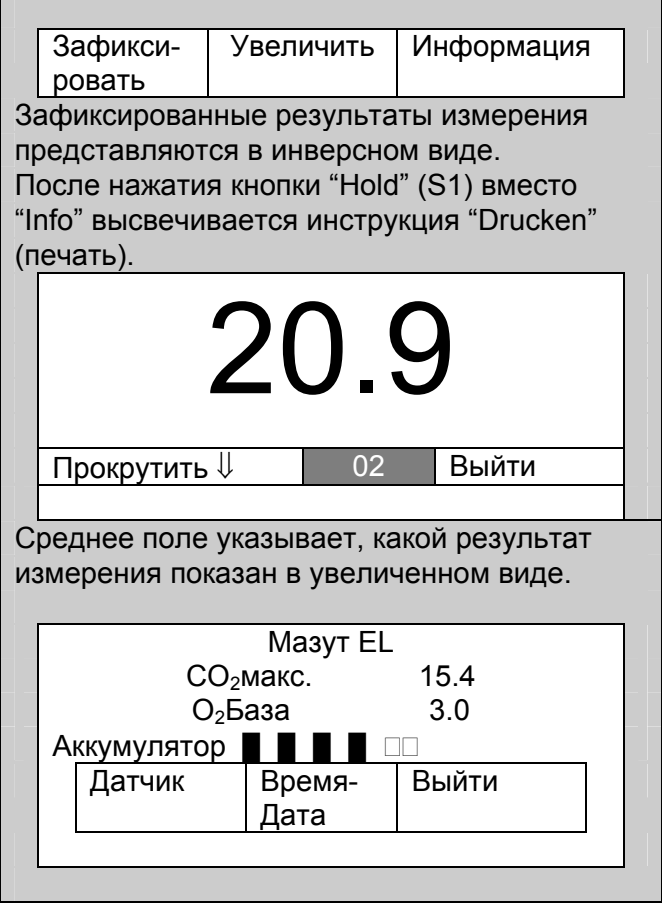

#### **6.6.1.1 Информационное окно**

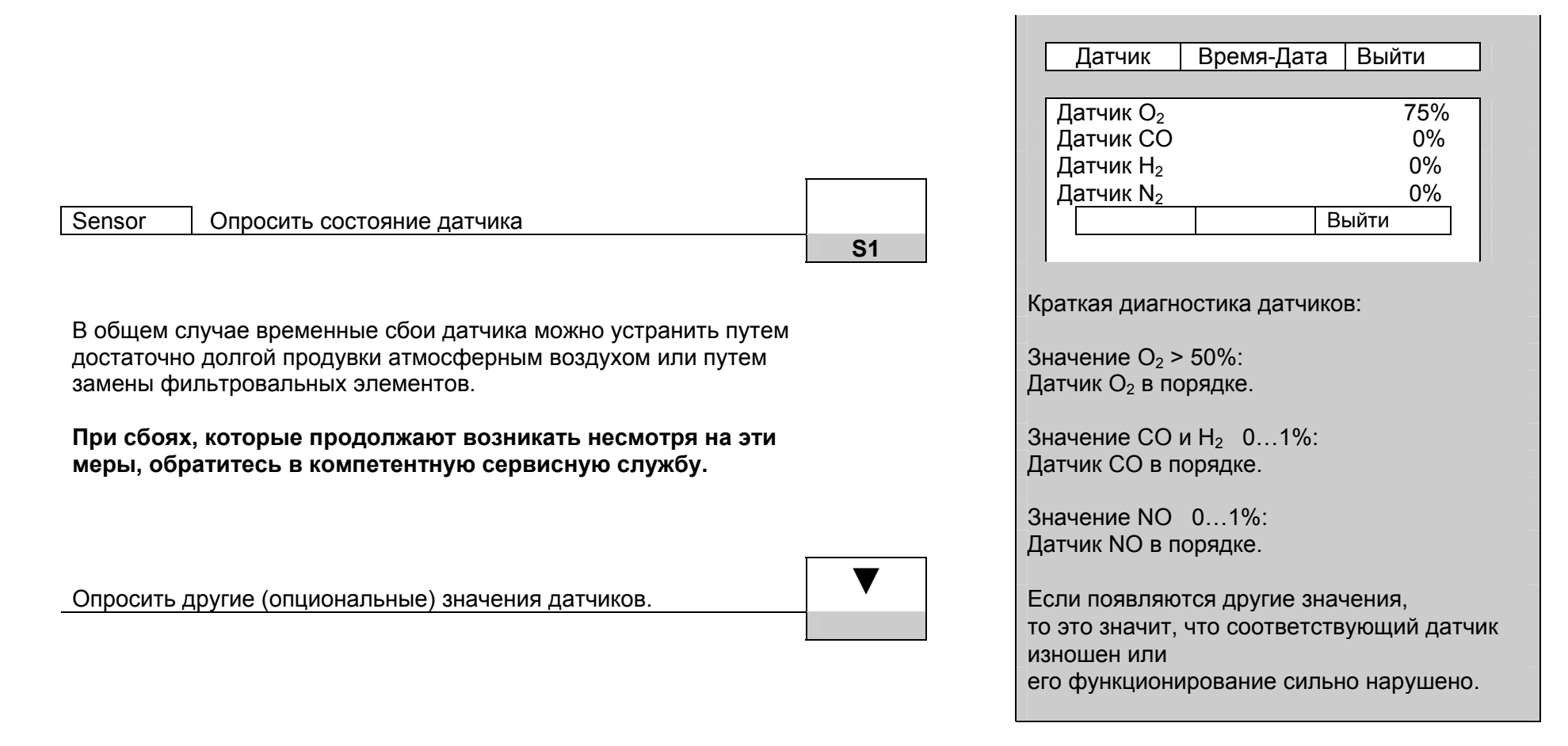

## **6.6.1.2 Время <sup>и</sup> дата**

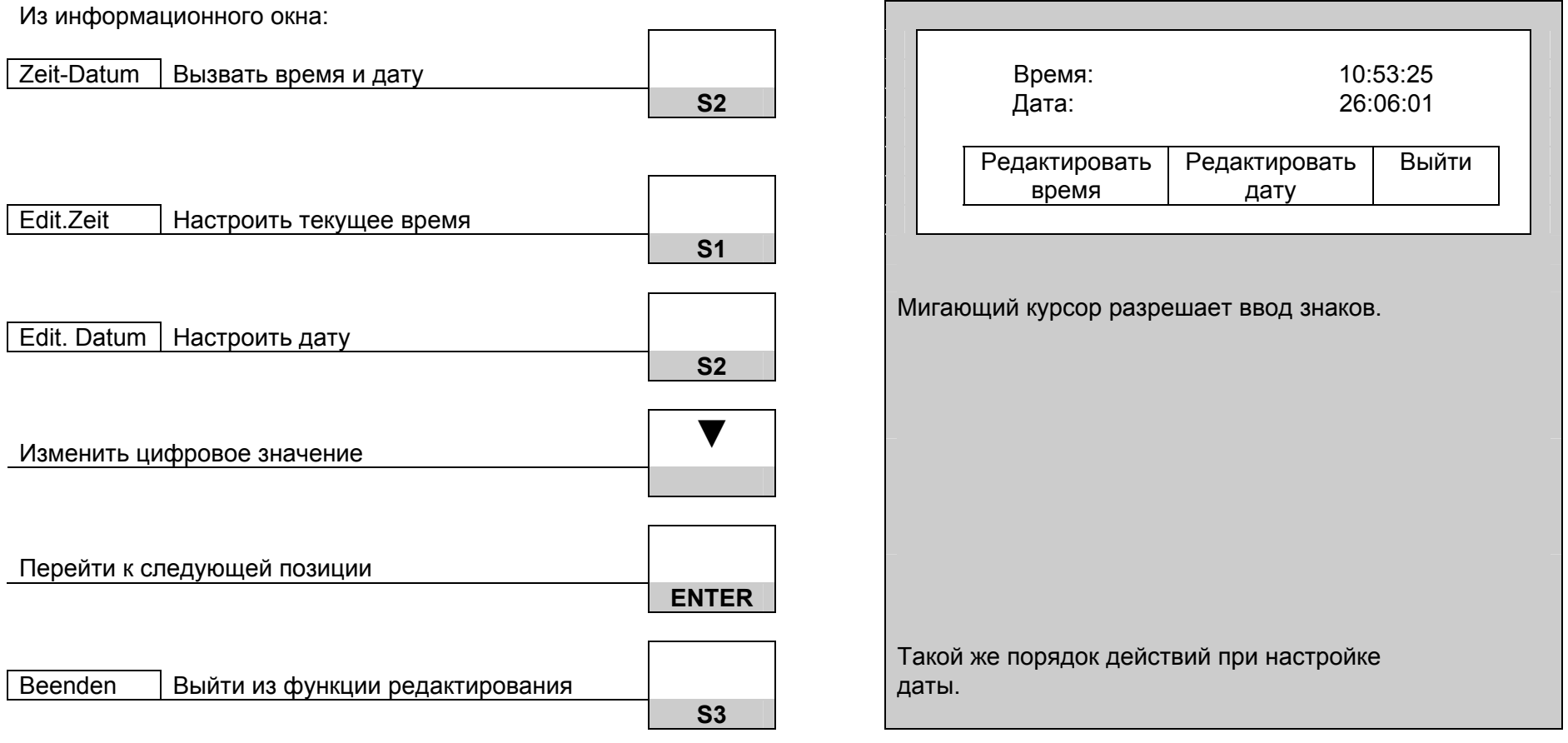

#### **6.6.2 Строка меню 2**

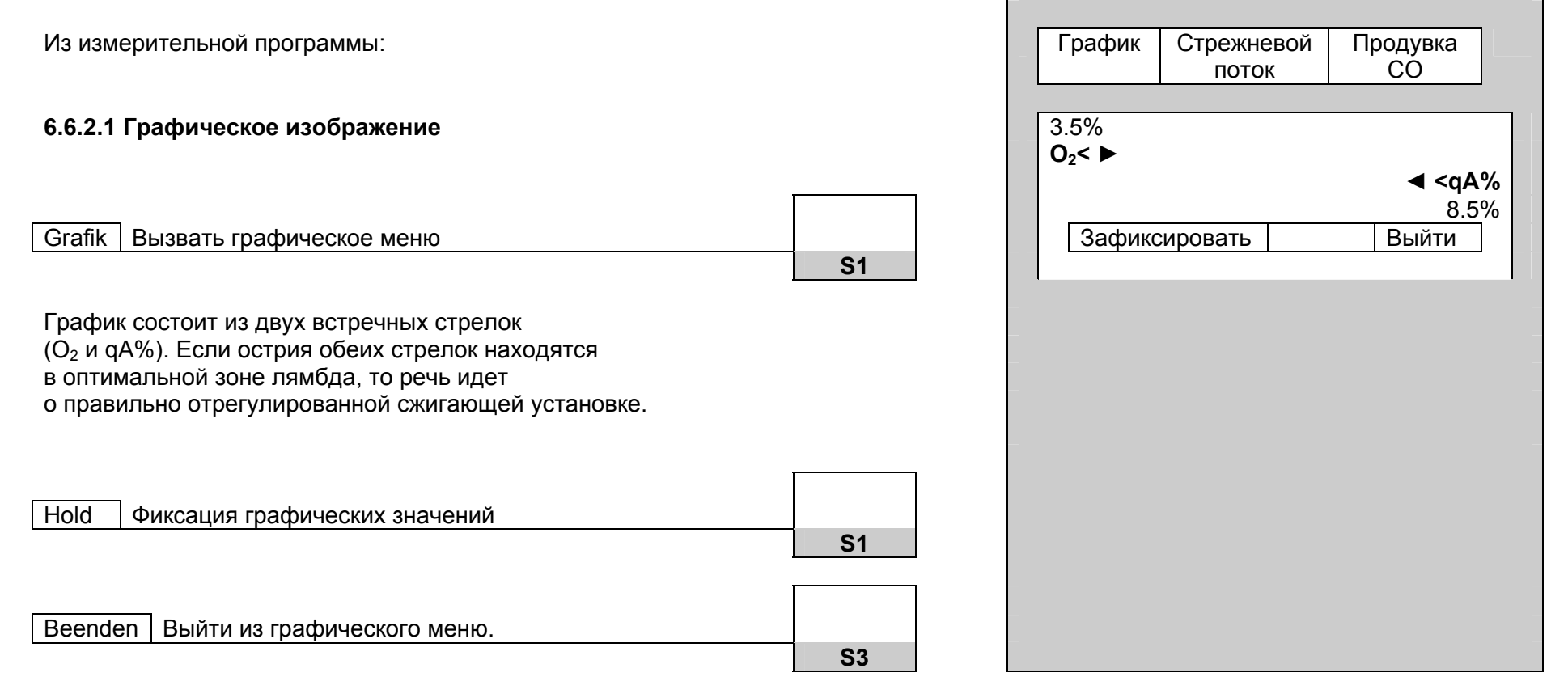

#### **6.6.2.2 Поиск стрежневого потока**

(возможно только при измерении согласно BlmSchV).

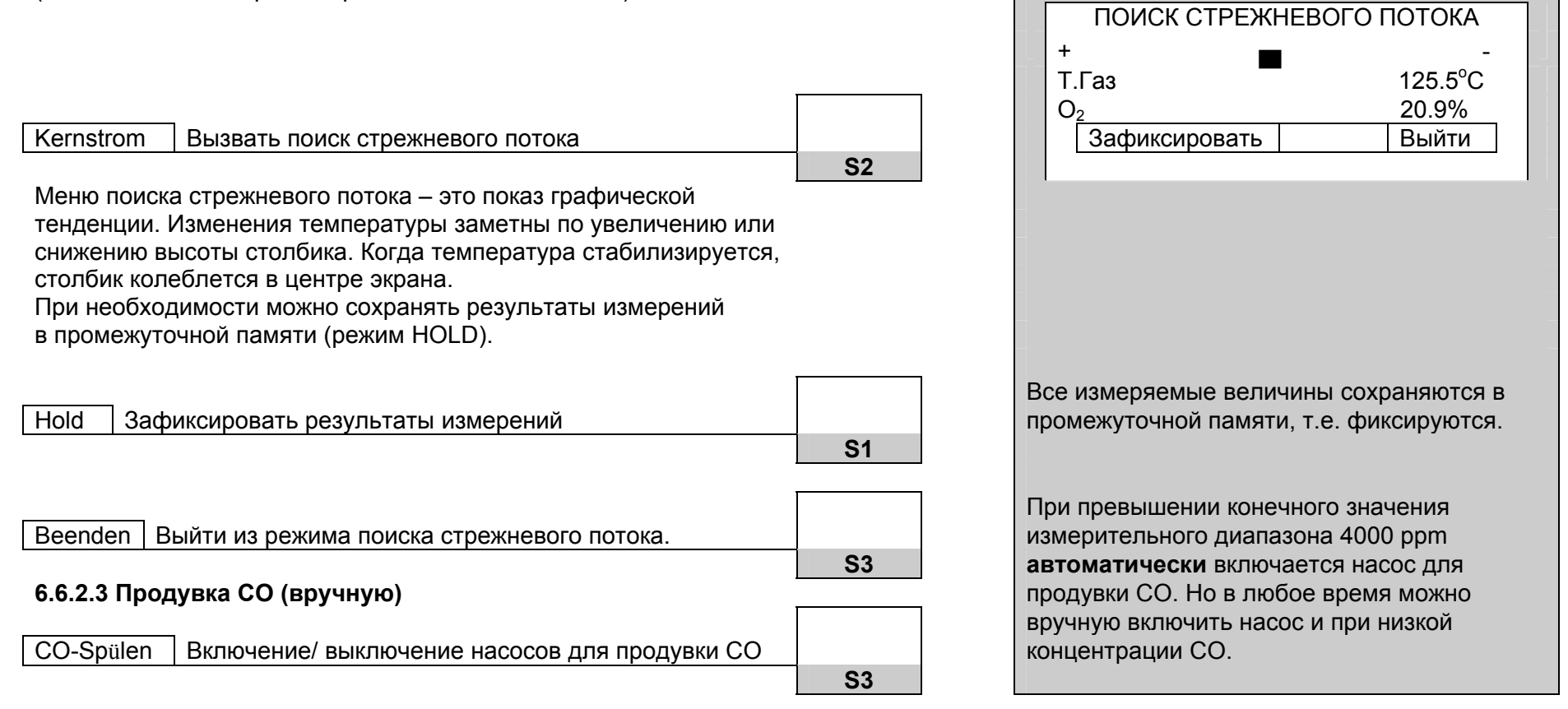

## **6.6.3 Строка меню 3**

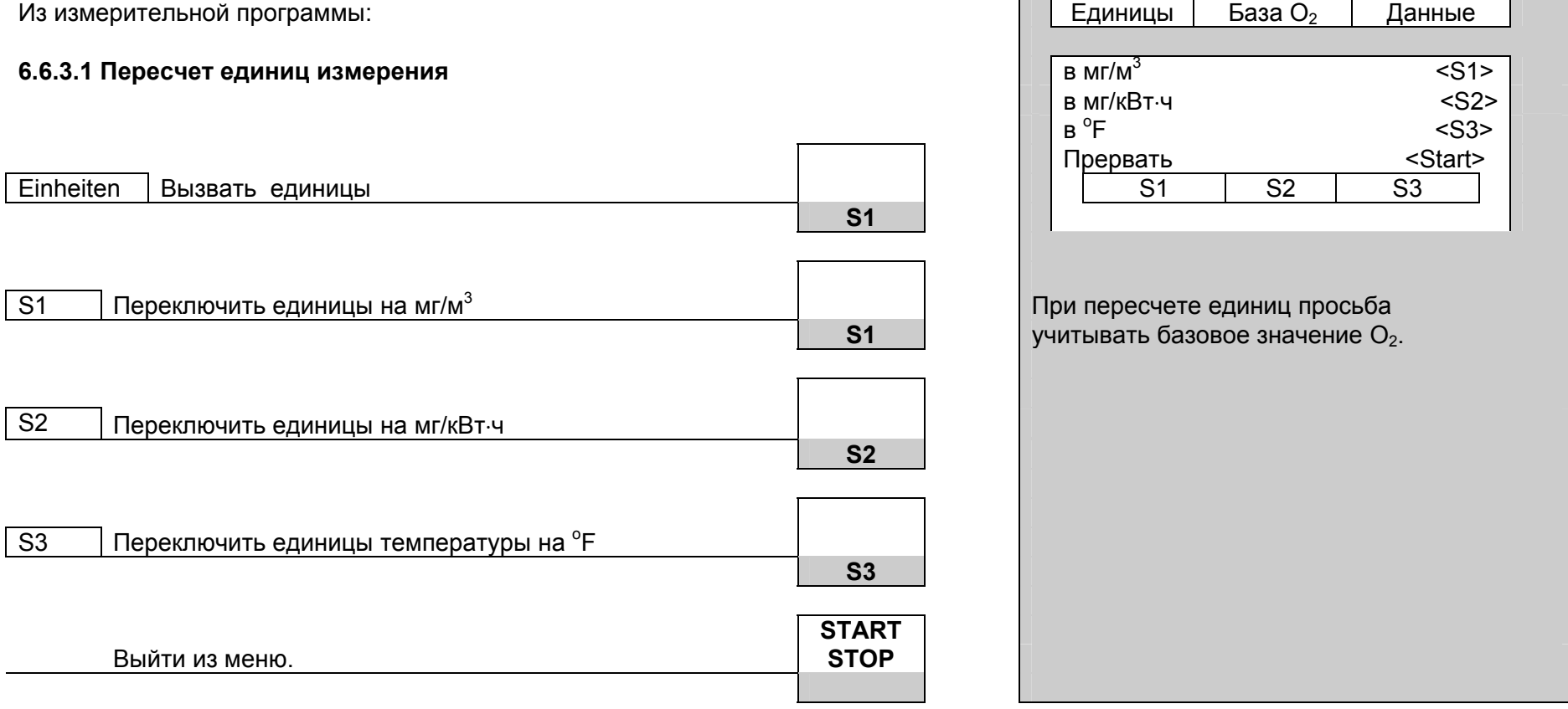

#### **6.6.3.2 Ввод базового значения О<sup>2</sup>**

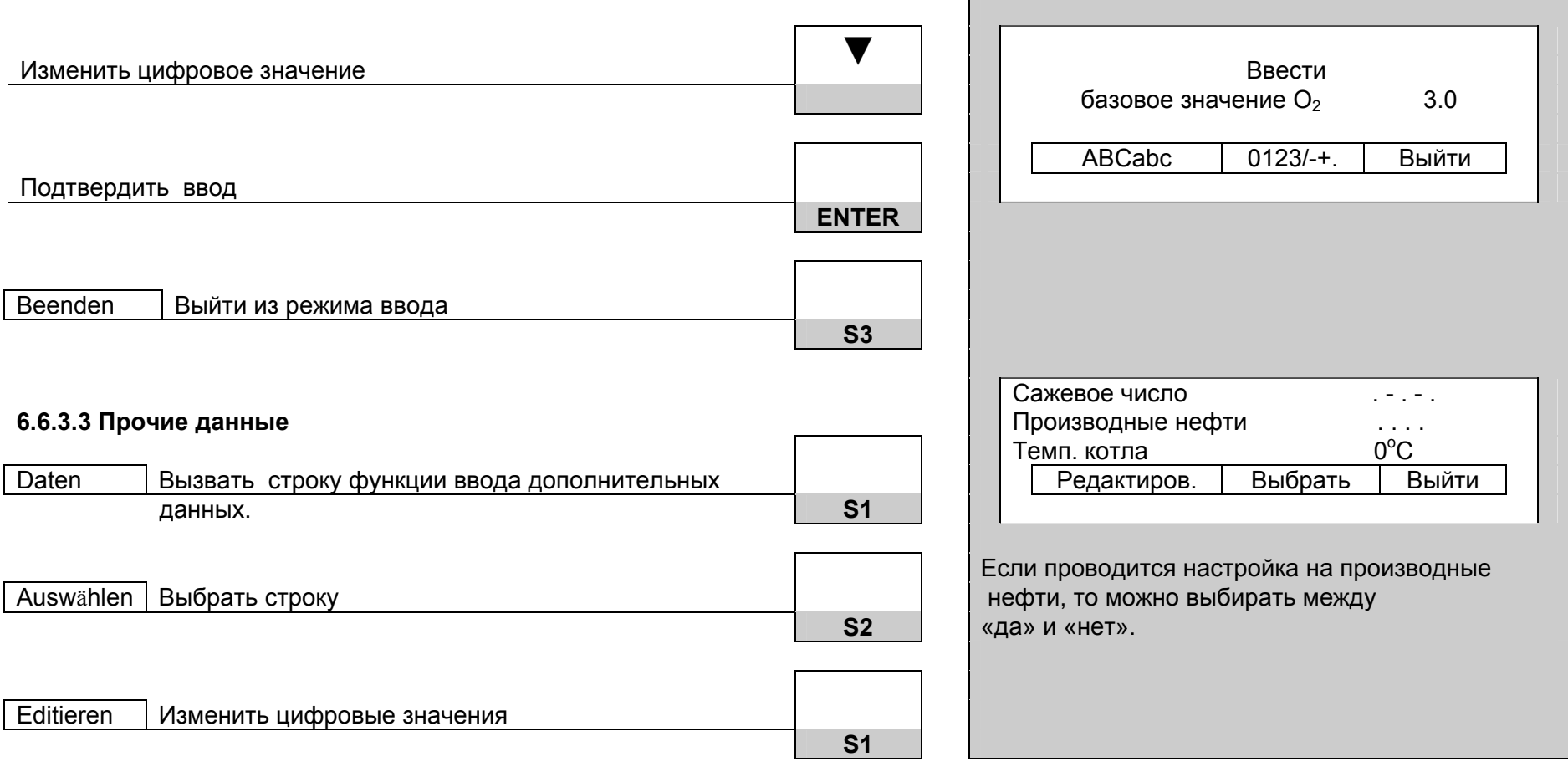

#### **6.6.4 Строка меню 4**

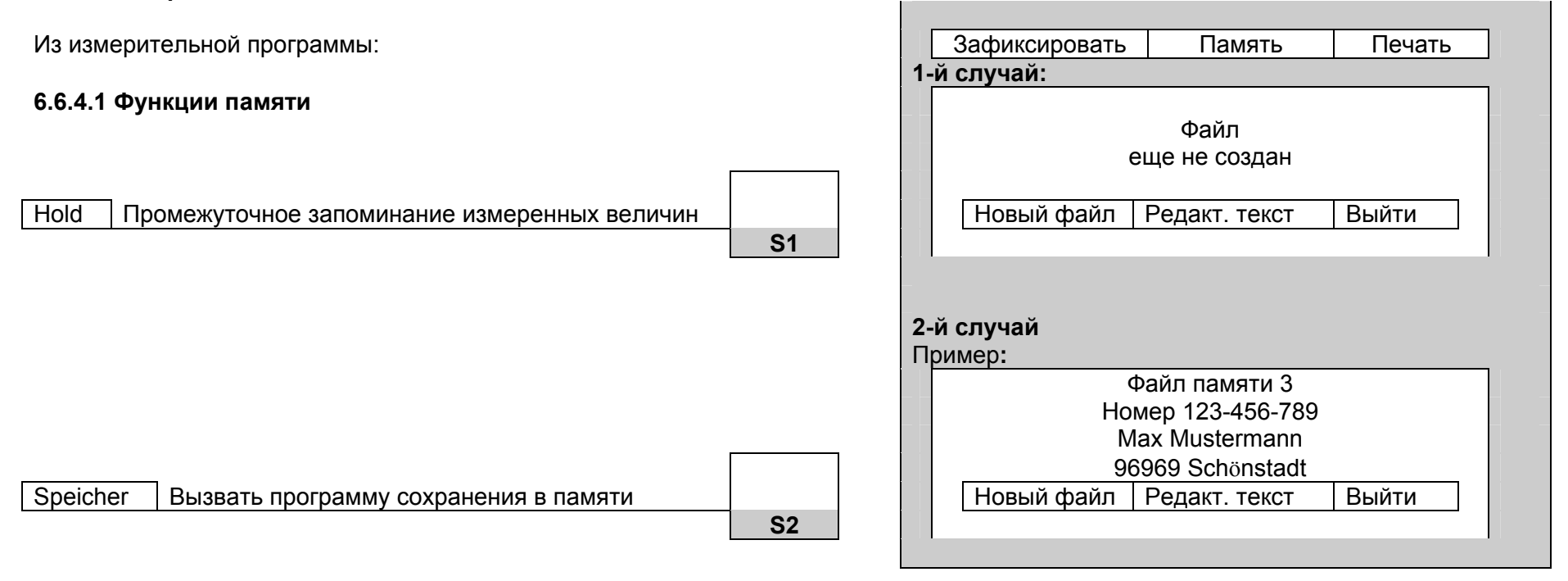

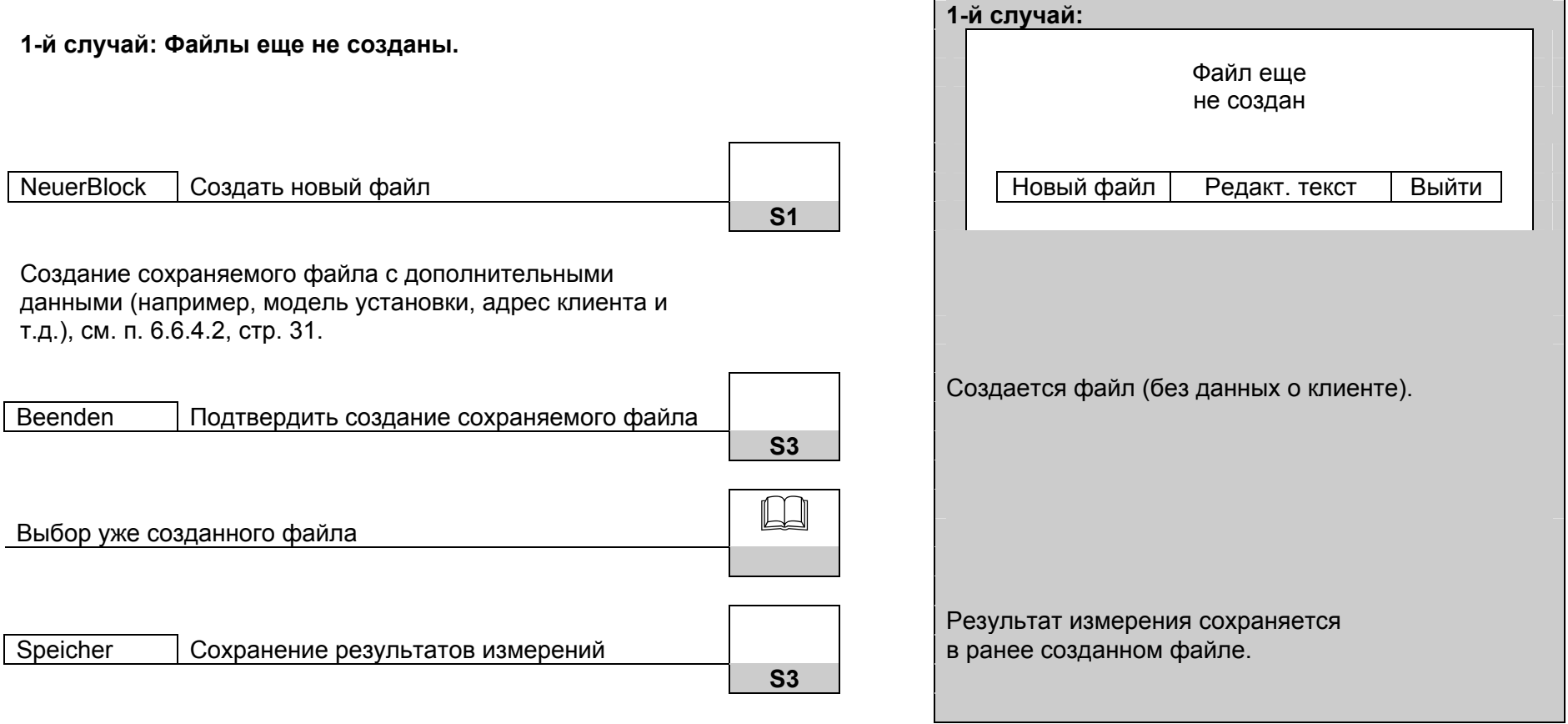

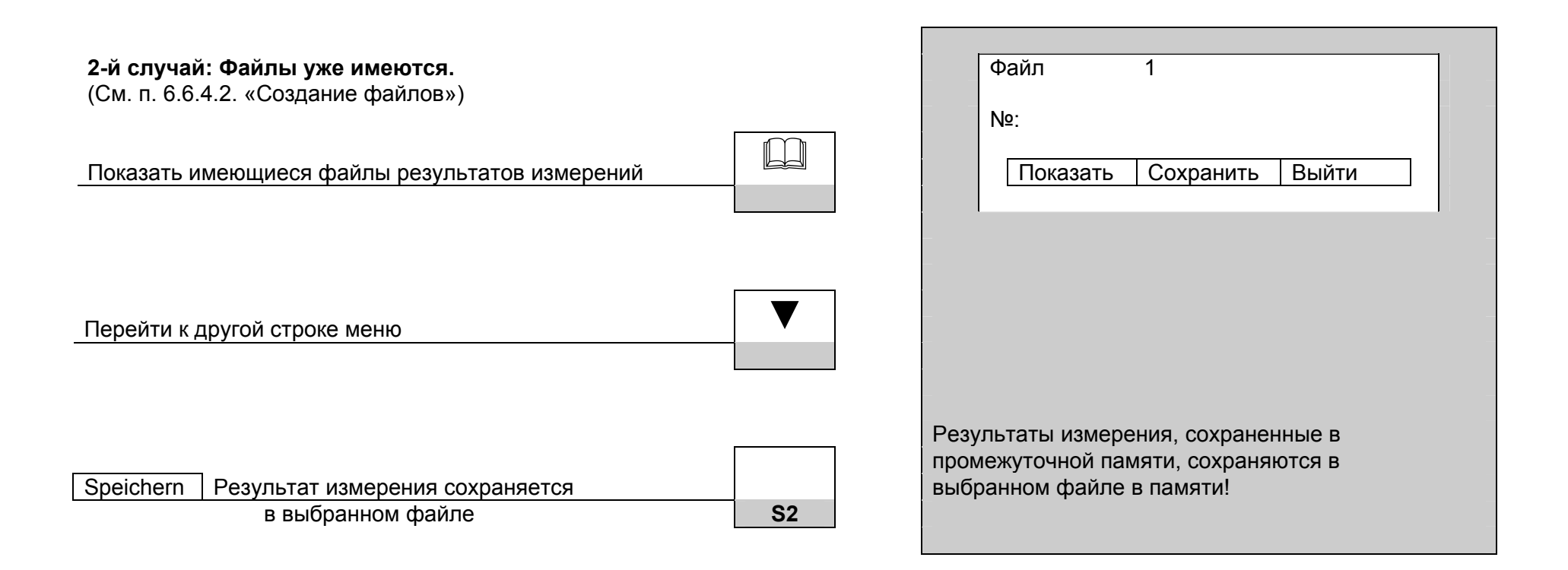

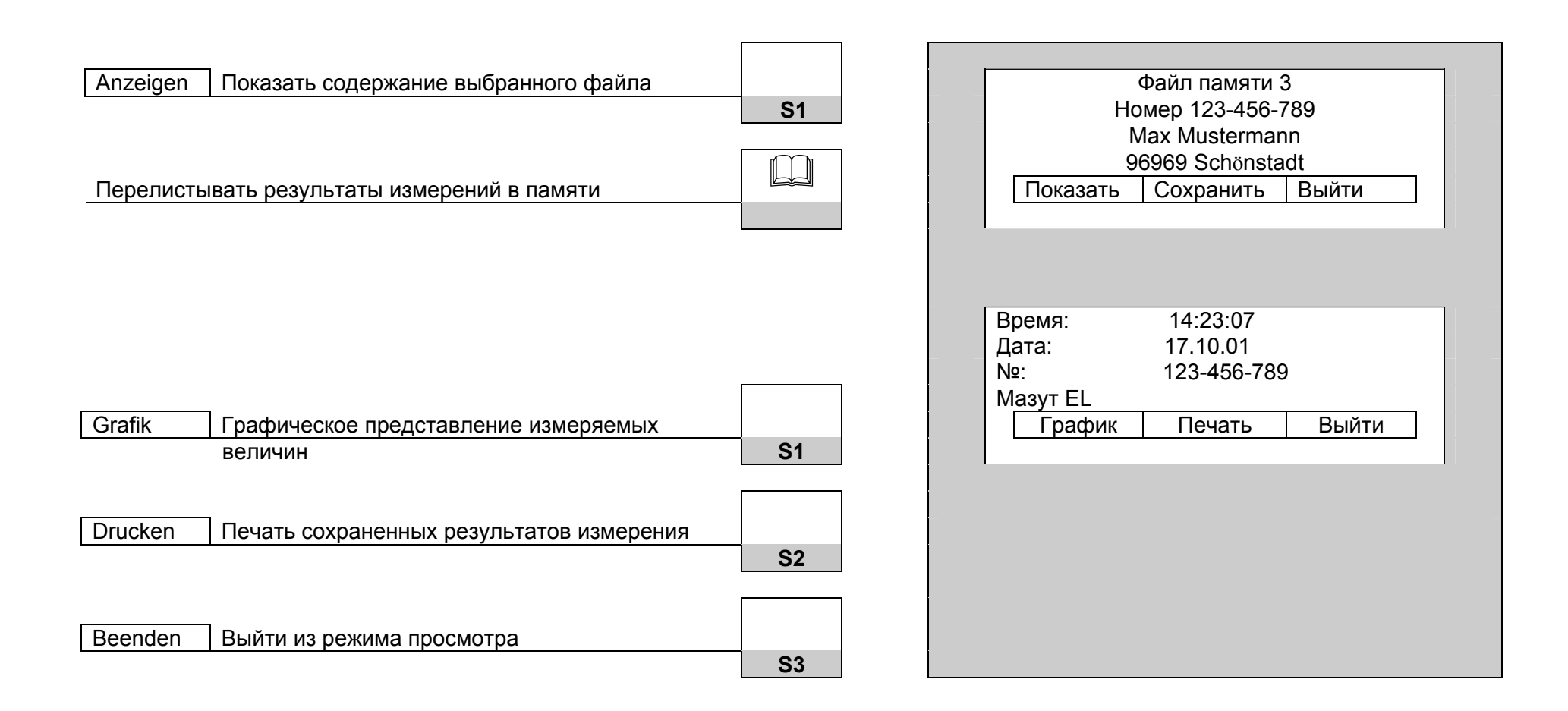

#### **6.6.4.2 Создание файлов**

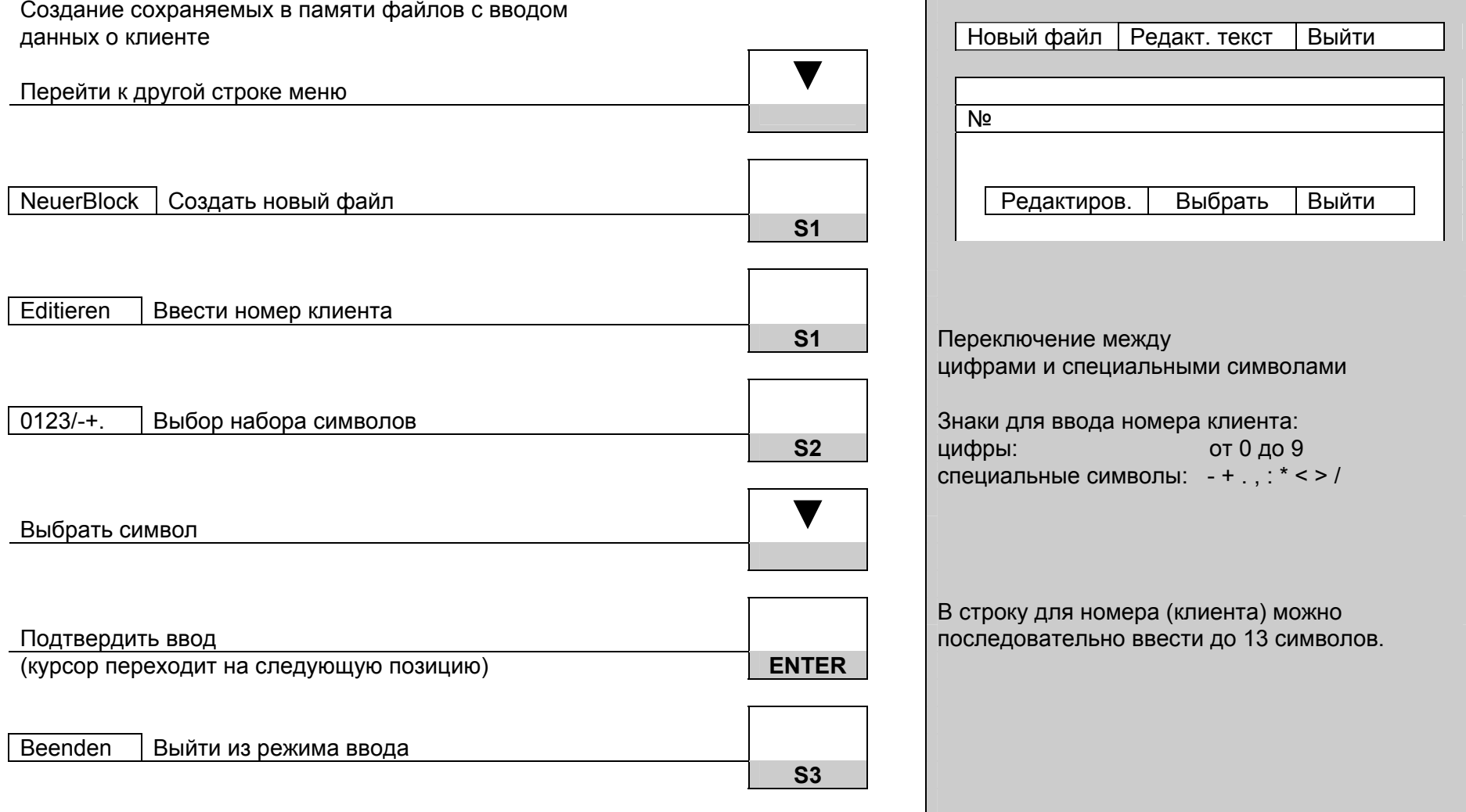

**Contract Contract** 

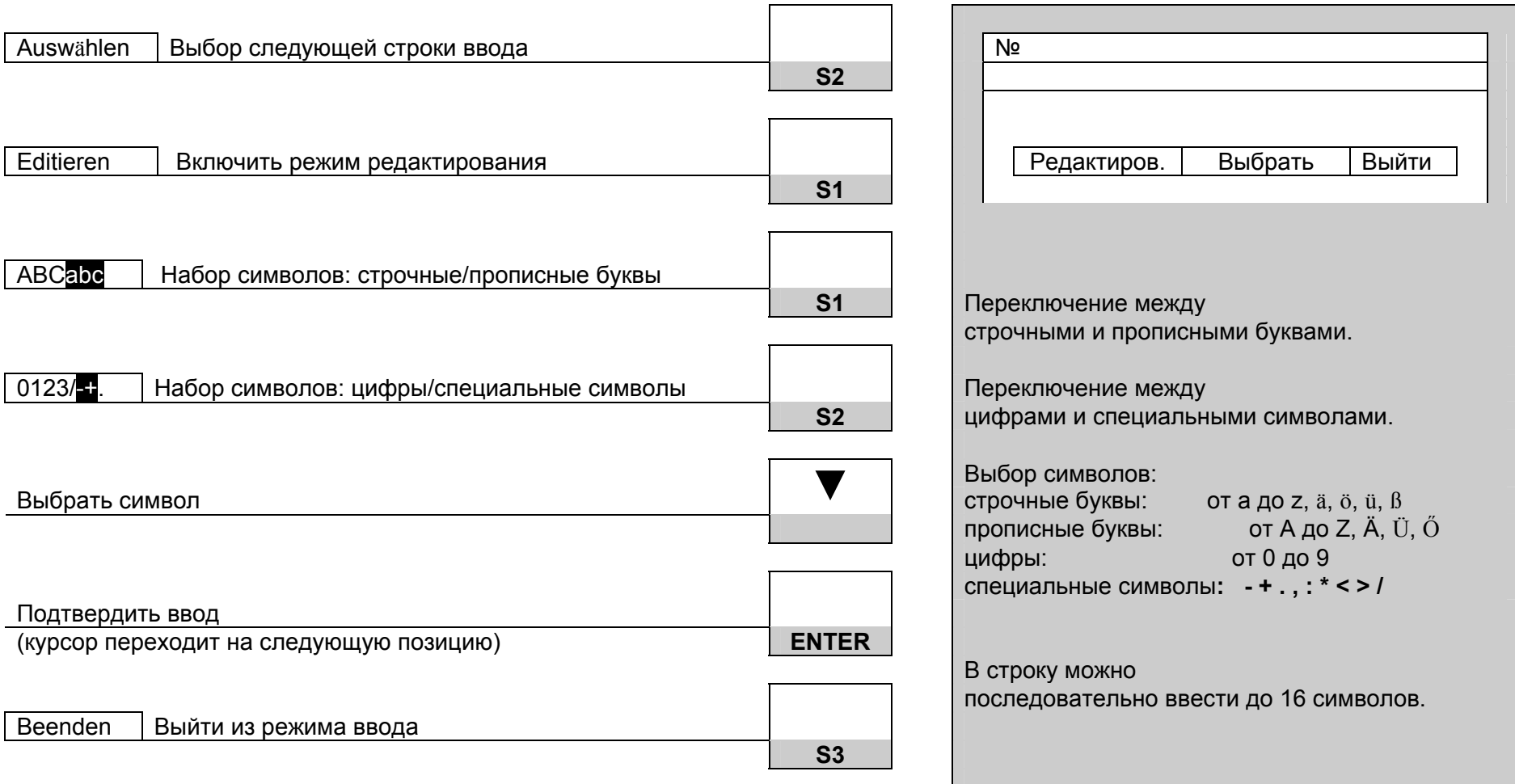

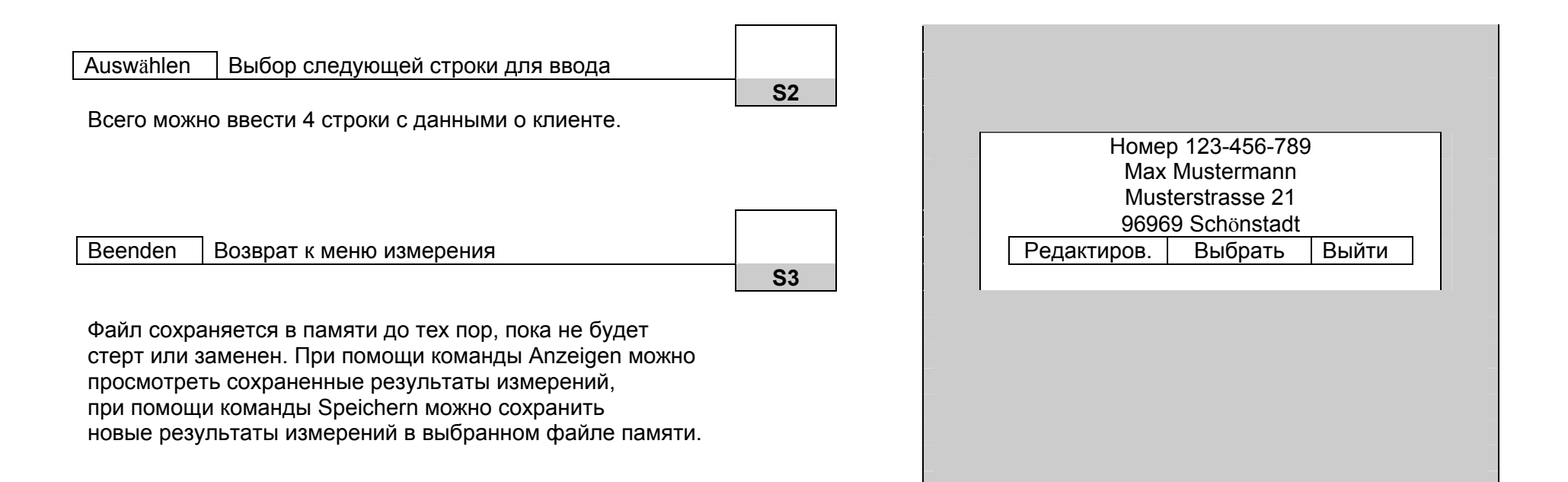

## **6.6.4.3 Удаление данных из памяти**

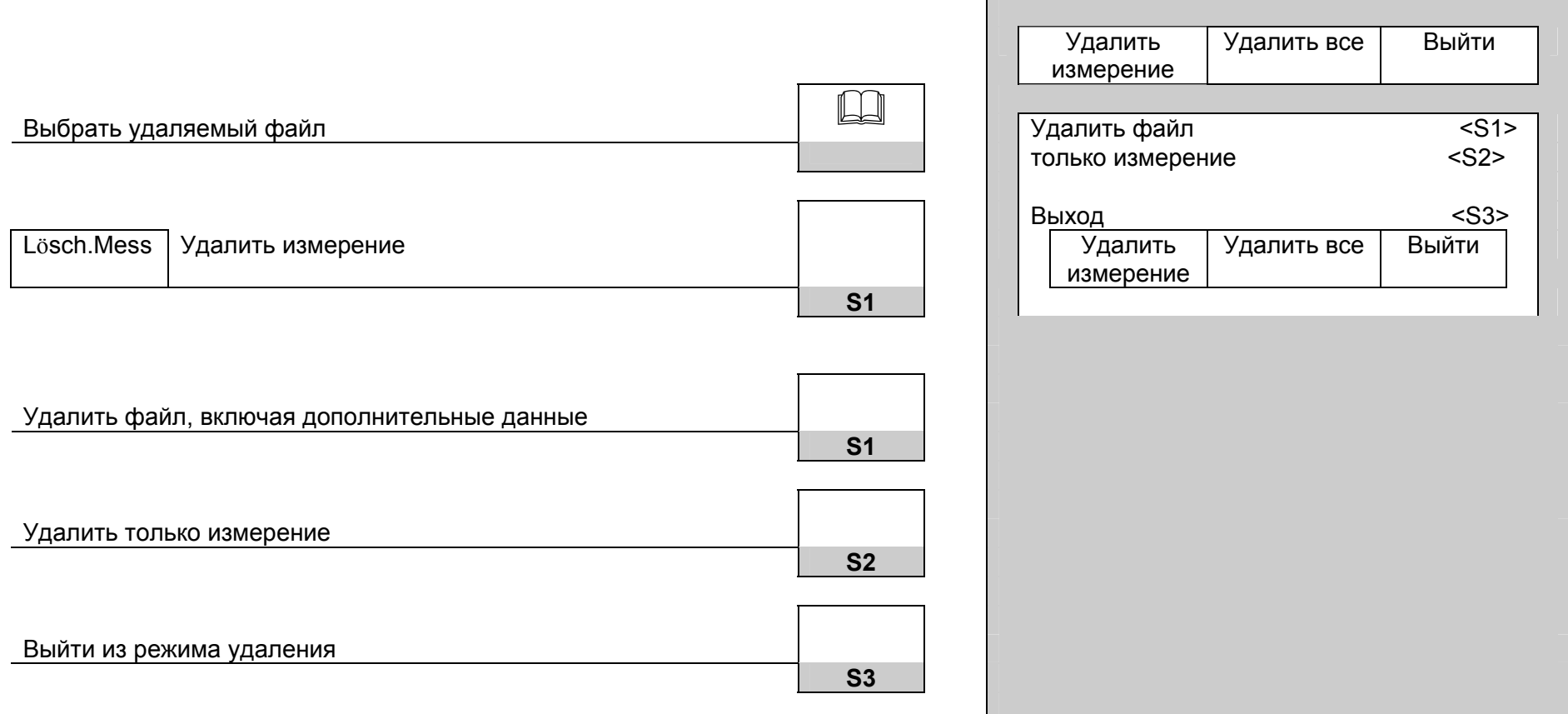

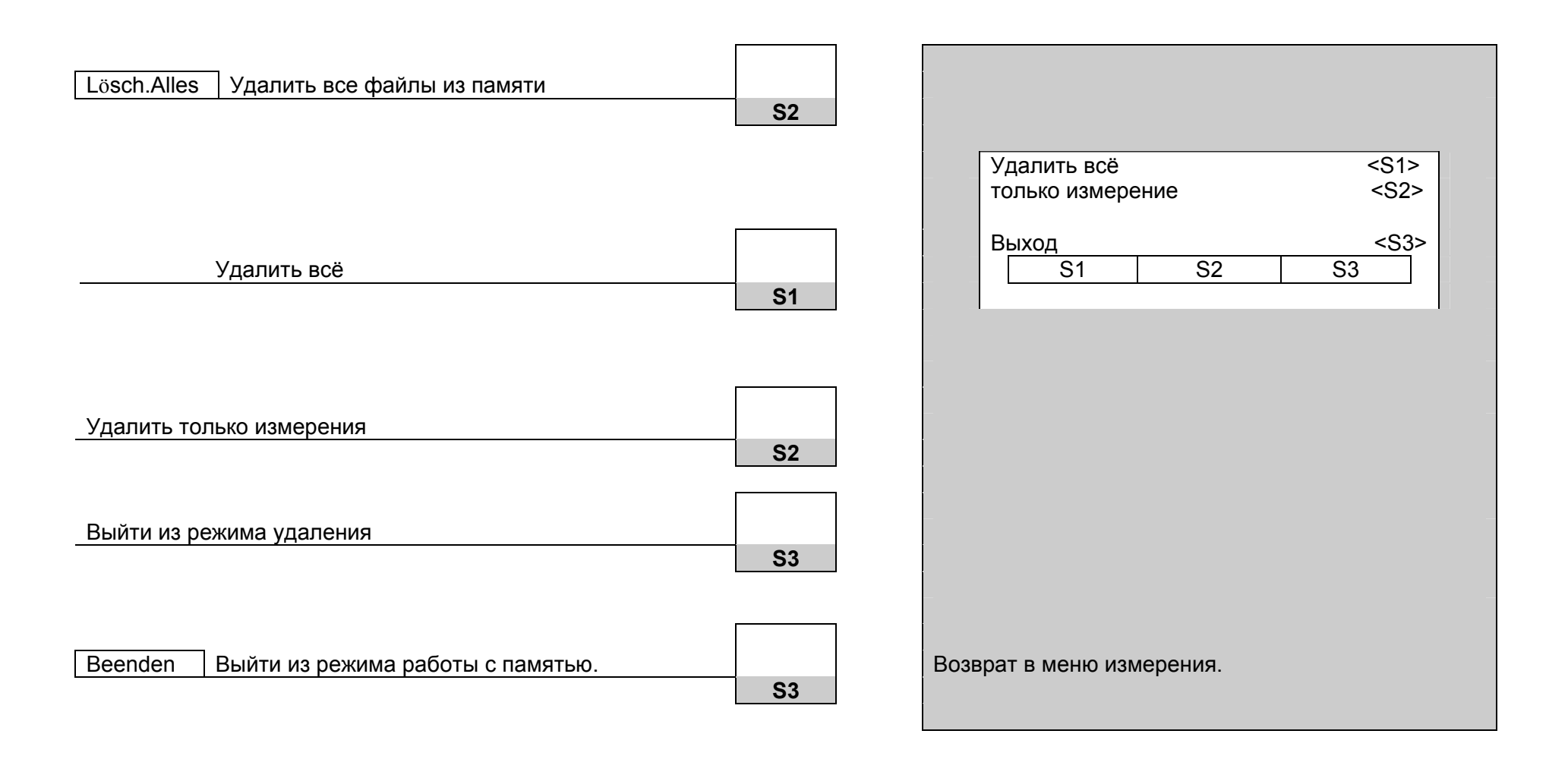

#### **6.6.4.4 Распечатка результатов измерения**

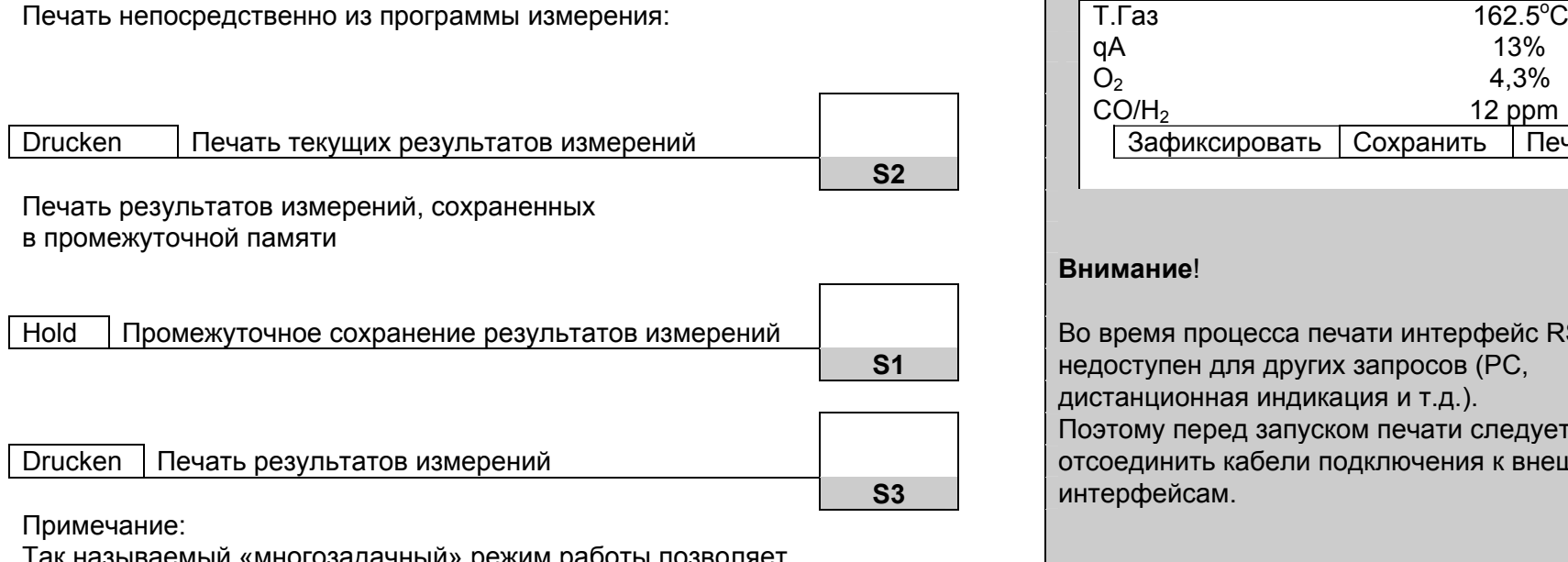

Так называемый «многозадачный» режим работы позволяет во время печати продолжать управление прибором без ограничений.

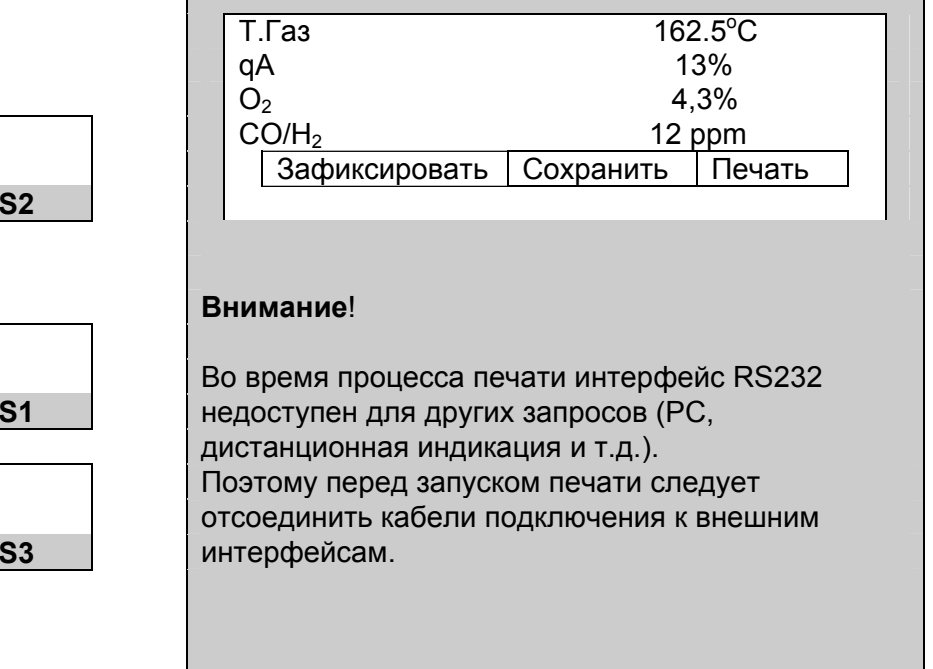

#### **6.7 Меню конфигурации**

Из программы измерения: Вызвать меню отключения Выключить <I/O> **ON/OFF** Прервать <Start> Конфиг. <S1> Вызвать меню конфигурации S1 S2 S3 **S1**Изменить параметры конфигурации: Выключить 0 Выключить подсветку 0 Сохранить <sup>&</sup>lt;Е<sup>&</sup>gt; Прервать <Start> Auto.Aus Настроить время выключения прибора Первенного и Поведа Навто. Выкл. | Авто. Свет | Сброс **S1**   $\overline{\mathsf{Auto}.}$ Licht | Настроить временной интервал для включения |  $\vert$  | Допускаются следующие настройки: подсветки **S2**  Auto.Licht: макс. 90 секунд<br>Auto.Aus: макс. 30 минут Пример: Auto.Aus =  $5$  минут Если <sup>в</sup> течение более 5 минут не будет нажата ни одна кнопка, то по истечении этого времени прибор автоматически отключится. Сохранение параметров конфигурации <sup>в</sup> памяти **ENTER** 

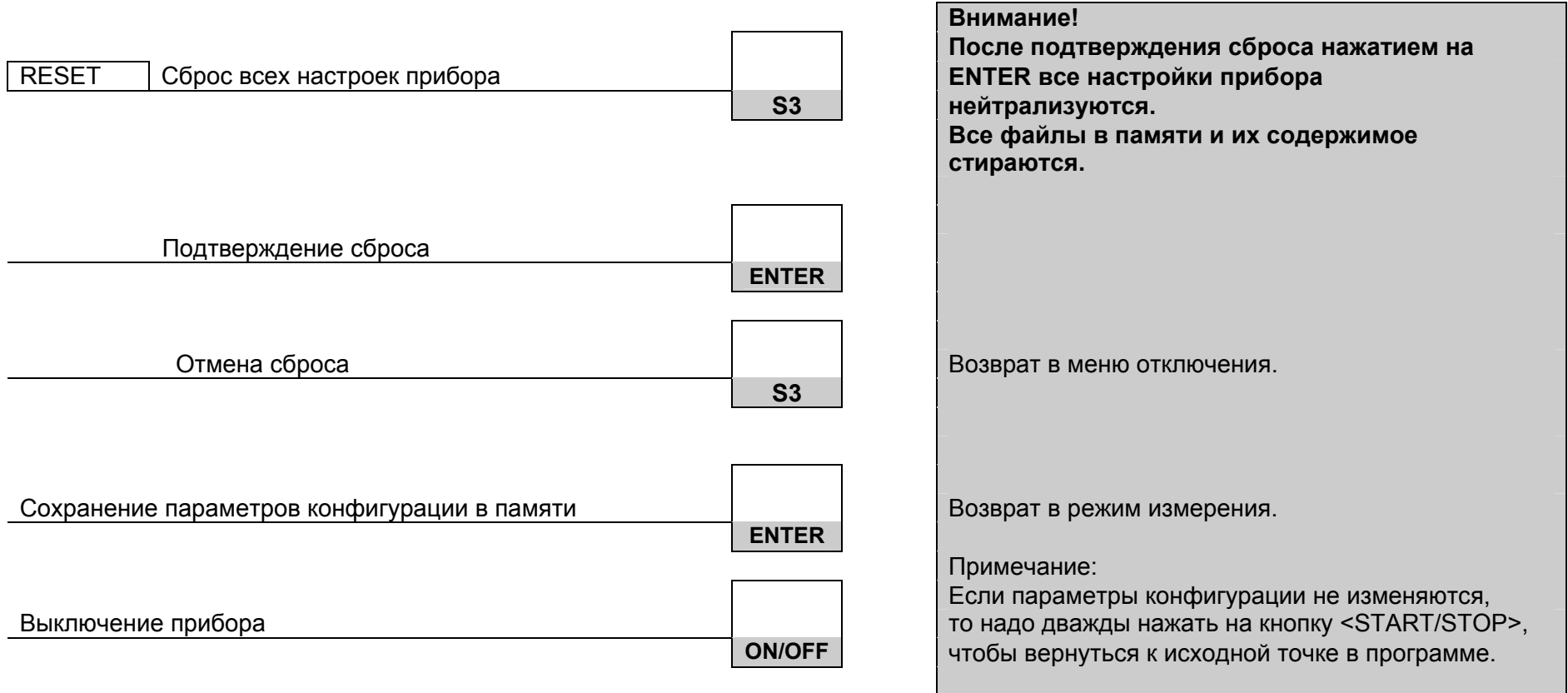

#### **6.8 Ввод адреса фирмы**

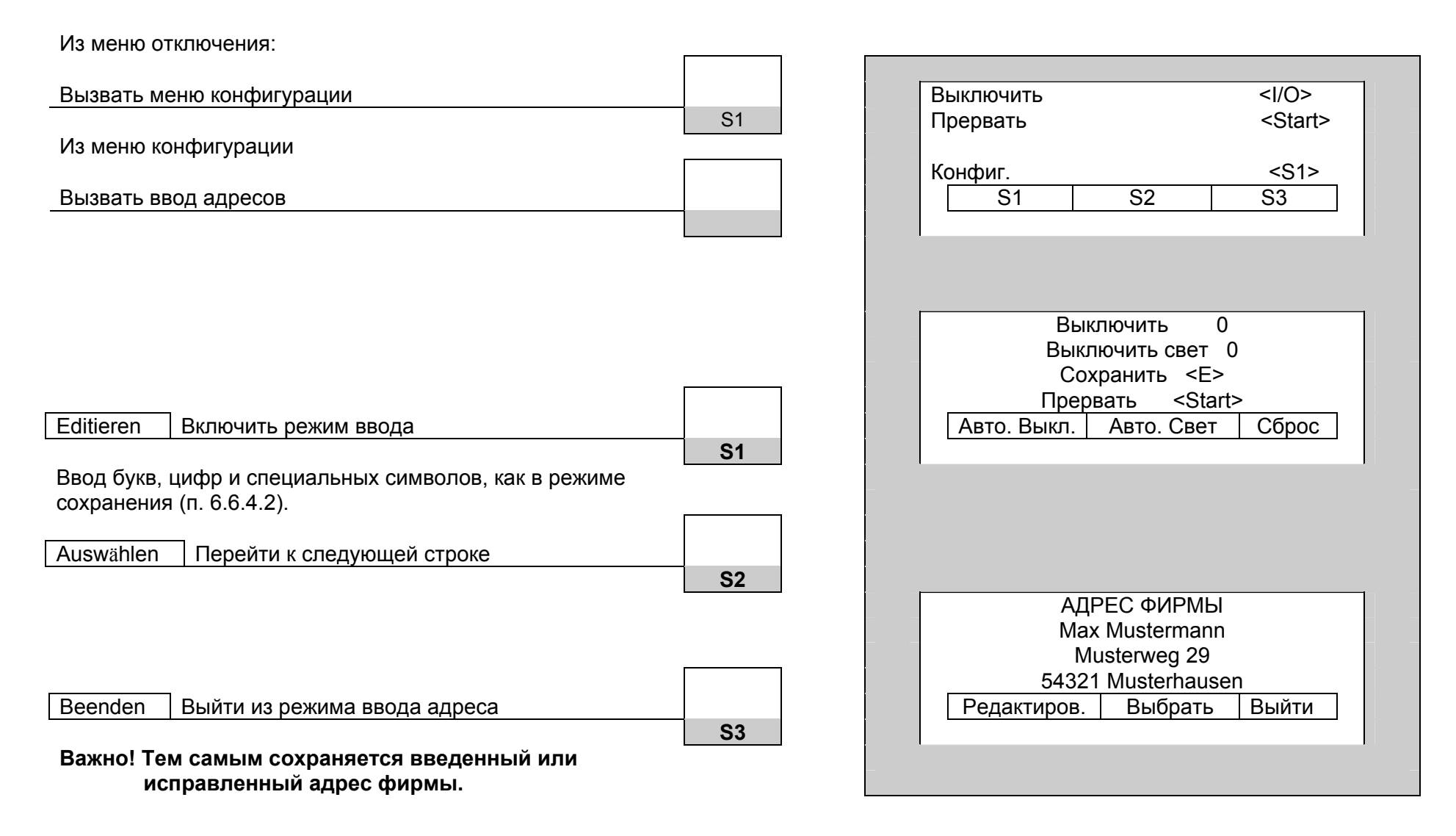

## **7 Техобслуживание <sup>и</sup> техуход**

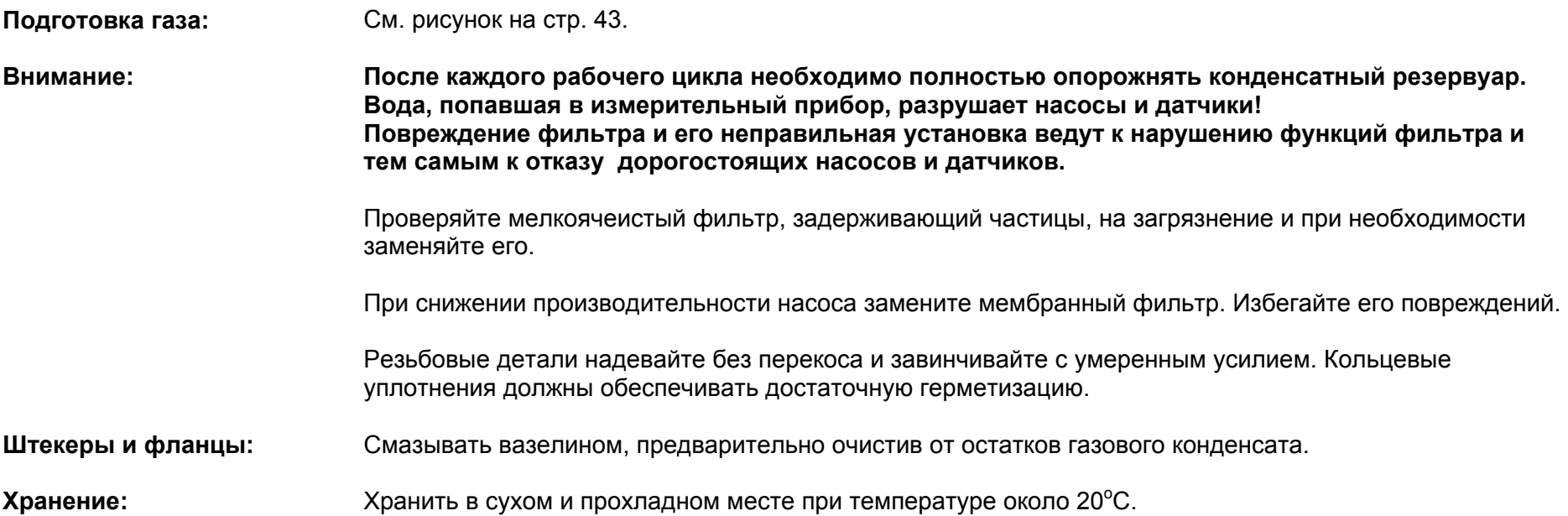

#### **Повреждения:** *Гарантия <sup>и</sup> обязательства по гарантийному ремонту теряют свое действие при повреждениях, возникших <sup>в</sup> результате небрежного обращения <sup>и</sup> грубого внешнего воздействия.*

#### **8 Интерфейс RS 232**

Подключение для специальной связи при сервисе <sup>и</sup> обмене данными.

#### **9 Работа от аккумулятора/от сети**

**Работабатарей:** От 10 до 12 часов при постоянных измерениях (при включенной подсветке дисплея).

**Режим зарядки:** Внешний блок питания 230 В~ / 50 Гц. Контроль зарядки осуществляется встроенным микроконтроллером.

> Для обеспечения долговечности <sup>и</sup> емкости никель-магниевых аккумуляторов (NiМН) просим соблюдать «Указания по зарядке аккумуляторов».

## **Информация <sup>о</sup> состоянии зарядки аккумуляторов:** Во время калибровки состояние аккумуляторов выводится на дисплей <sup>в</sup> самой нижней строке.

В режиме измерения состояние аккумуляторов можно узнать через информационное меню "Info".

#### **Указания по зарядке аккумуляторов**

MULTILYZER INDUSTRY укомплектован мощными никель-магниевыми аккумуляторными батарейками (NiМН). Их долговечность <sup>и</sup> емкость существенно зависят от порядка действий при зарядке <sup>и</sup> эксплуатации прибора. Для надежности работы прибор имеет эффективную процедуру зарядки, применимую <sup>в</sup> любых ситуациях.

При эксплуатации прибора при температуре ниже +5°С долговечность аккумулятора значительно снижается.

Графическое изображение состояния зарядки MULTILYZER INDUSTRY, состоящее из 10 символов аккумулятора, помогает пользователю правильно оценить состояние аккумулятора. Во время измерения <sup>и</sup> зарядки прибор непрерывно измеряет ток. При нормальной эксплуатации прибор по возможности должен работать до полной разрядки аккумуляторов.

Если прибор эксплуатируется вне допустимых пределов температуры, если используется старый аккумулятор или производится неполный цикл зарядки (зарядка/разрядка), то показания на индикации могут не совпадать <sup>с</sup> фактическим состоянием аккумулятора.

В этом случае индикация корректируется следующим образом: разрядить аккумулятор путем включения прибора до автоматического отключения прибора. Затем подсоединить прибор <sup>к</sup> соответствующему зарядному устройству (время зарядки макс. 4 часа). После окончания процесса зарядки MULTILYZER INDUSTRY выключается самостоятельно.

#### **Израсходованный блок аккумуляторов**

**По техническим причинам замена отслужившего блока аккумуляторов должна производиться исключительно изготовителем или лицензированным партнером по сервису.** 

**Израсходованные аккумуляторы <sup>и</sup> батарейки <sup>в</sup> принципе не должны утилизироваться вместе <sup>с</sup> бытовым мусором. Их следует сдавать на пункты сбора.** 

**Соединительные клеммы <sup>в</sup> принципе не должны быть замкнуты накоротко.** 

#### **10 Схема соединений**

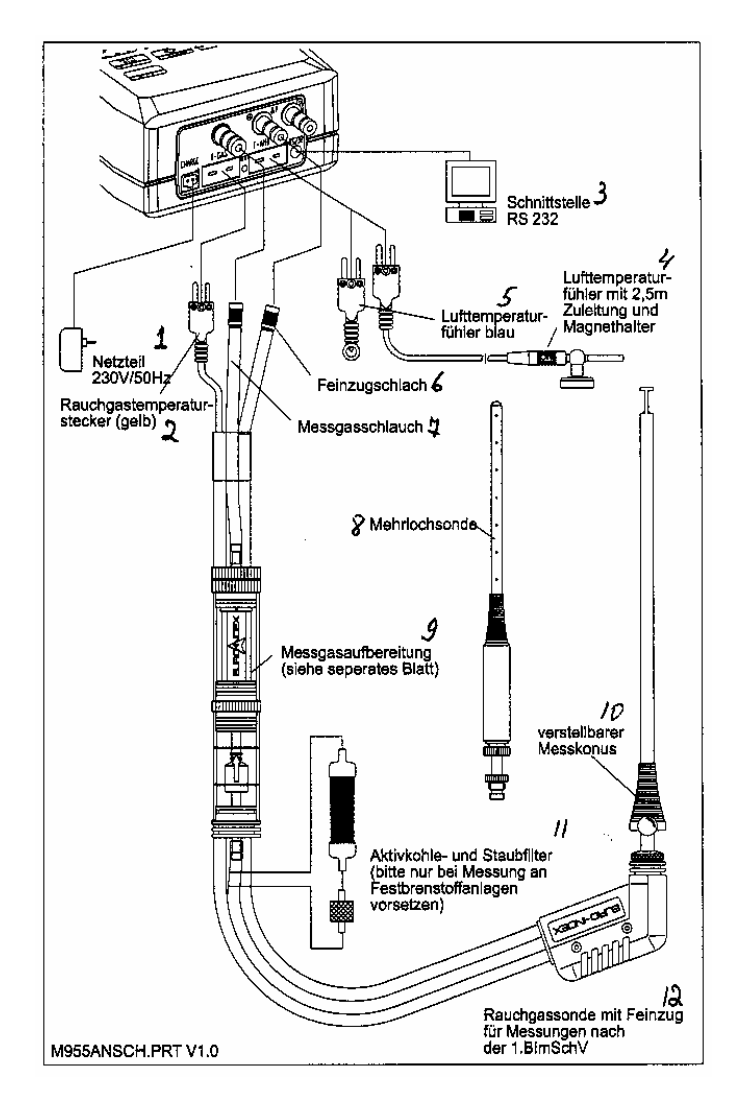

- 1 Блок питания 230 В~ / 50 Гц;
- 2 Штекер датчика температуры дымовых газов (желтый);
- 3 Интерфейс RS 232;

4 – Датчик температуры воздуха с подводящим шлангом 2,5 м и магнитным держателем;

- 5 Датчик температуры воздуха (синий);
- 6 Шланг точной тяги;
- 7 Шланг измерительного газа;
- 8 Зонд с отверстиями;
- 9 Подготовка измеряемого газа (см. отдельный лист);
- 10 Подвижный измерительный конус;

11 – Фильтр для задержки активированного угля и пыли (устанавливать только при измерении в оборудовании, работающем на твердом топливе);

12 – Зонд дымовых газов с точной тягой для измерений по 1.BlmSchV

#### **11 Подготовка газа**

#### **Патрон фильтра конденсата KFP \_\_\_\_\_\_\_\_\_\_\_\_\_\_\_\_\_\_\_\_\_\_\_\_\_\_\_\_\_\_\_\_\_\_ № артикула AN 69 411**

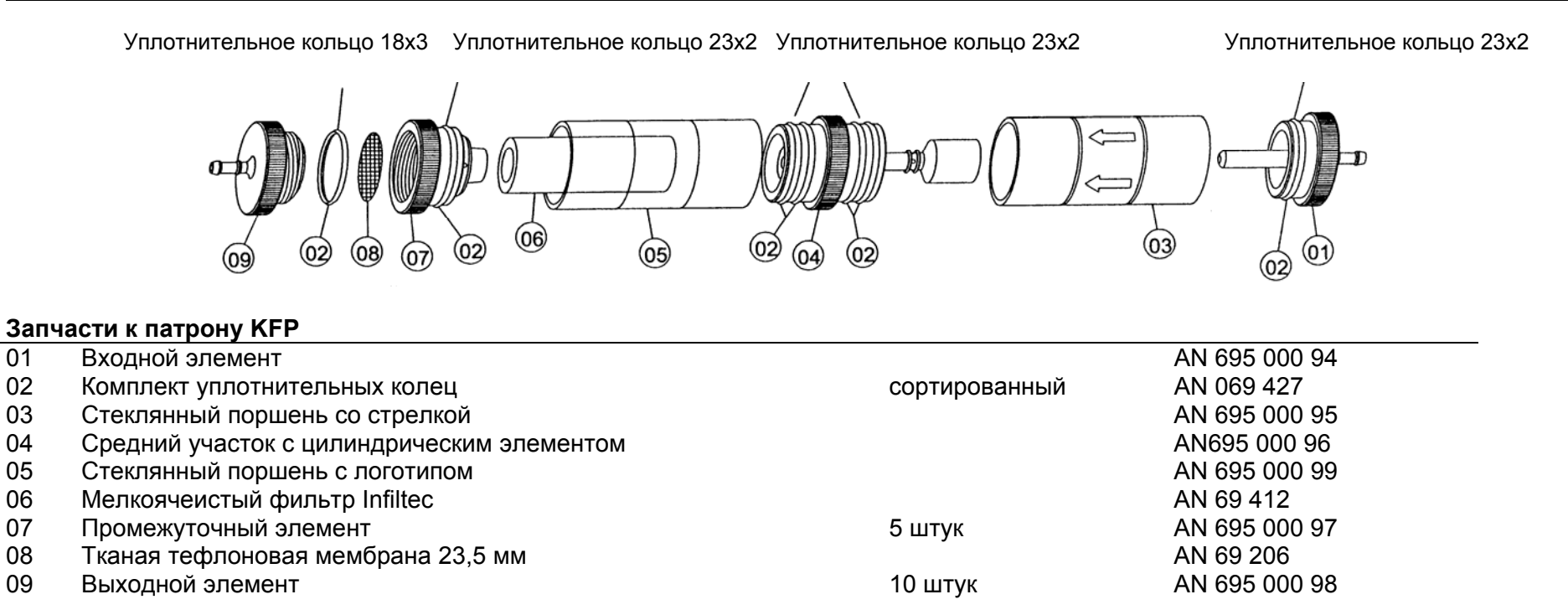

#### **Техобслуживание/техуход**

- Опорожняйте конденсатный резервуар после каждого цикла измерения.
- -Проверяйте мелкоячеистый фильтр на загрязнение <sup>и</sup> при необходимости заменяйте его.
- -При снижении производительности насоса замените мембранный фильтр.
- **-**При повреждении мембранного фильтра или его неправильной установке фильтр не действует.
- Смазывайте вазелином детали, ход которых затруднен.

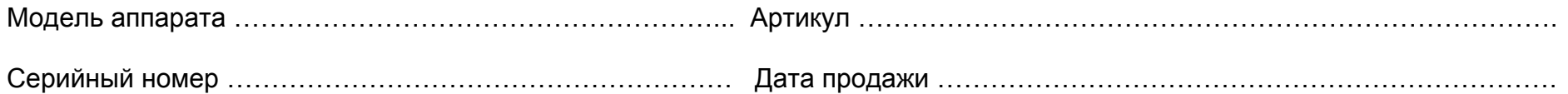

Подпись продавца ……………………………………. место печати

За подробной информацией обращаться: ООО «Афризо» 127473, <sup>г</sup>. Москва 1-й Самотечный переулок, дом 9, подъезд 1 тел./факс: +7 (495) 684-4491<br>www.afriso.ru e-mail: *infore* e-mail: *info@afriso.ru* 

### **13 Различная информация <sup>и</sup> примечания**

# <u>Важное указание по измерению SO<sub>2</sub> (опция)</u>

Если проводится измерения SO<sub>2</sub>, то путь отходящего газа (включая фильтровальные элементы) должен быть свободен от остатков конденсата, так как <sup>в</sup> противном случае вследствие хорошей водорастворимости двуокиси серы могут возникнуть отклонения при определении концентрации SO<sub>2</sub>.

Кроме того, при измерениях, относящихся к  $SO_2$ , надо удалить влагопоглощающий гранулят из соответствующей емкости для подготовки газа на всю продолжительность измерения, так как этот фильтровальный материал может <sup>и</sup> <sup>в</sup> сухом состоянии абсорбировать существенную часть концентрации  $SO<sub>2</sub>$ .

## Опция: Измерение содержания твердой фазы «Среднее за 15 минут» (Приложение 1)

#### **К <sup>п</sup>. 6.3: Расширенный выбор топлива при измерении содержания твердой фазы**

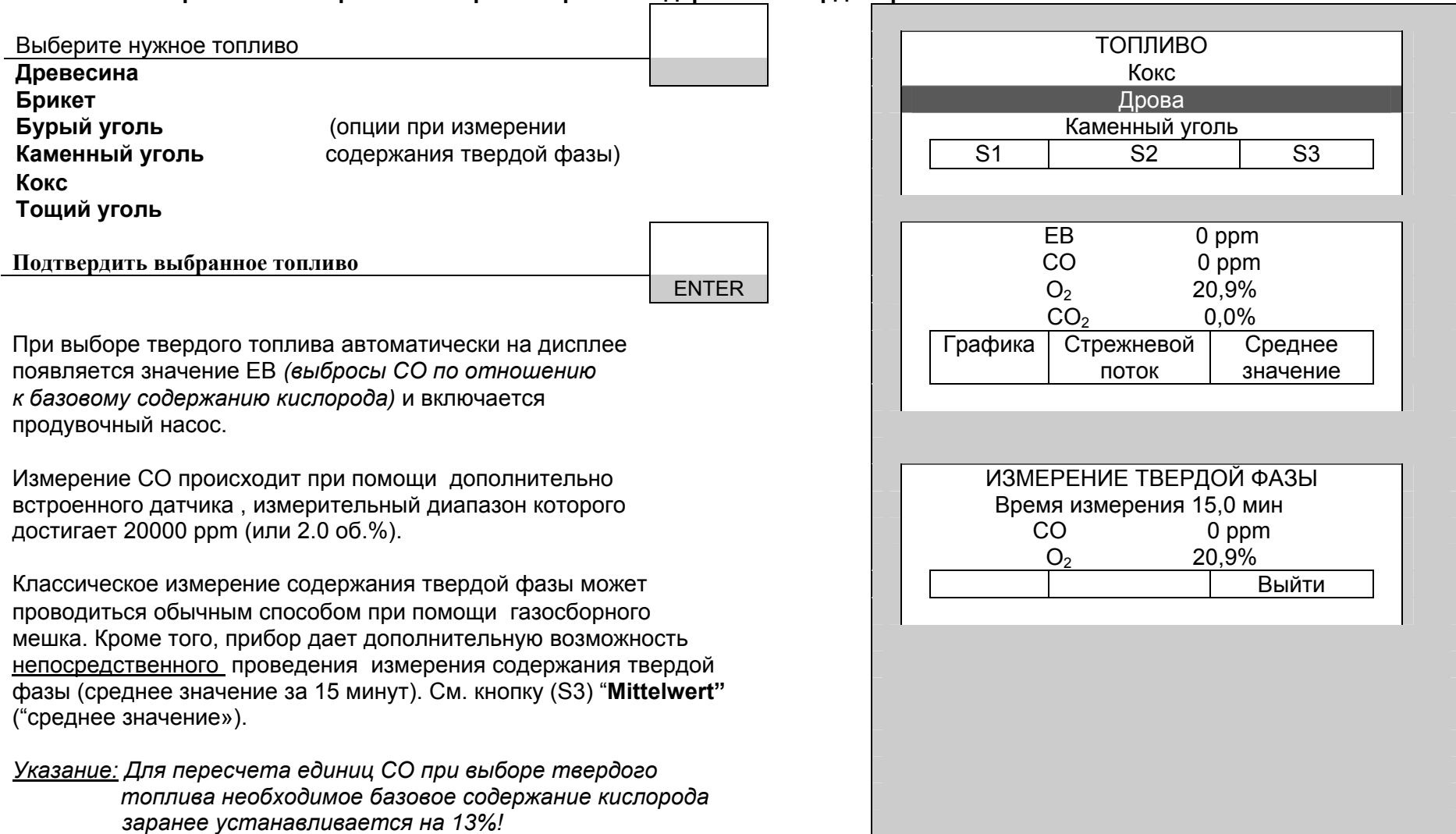